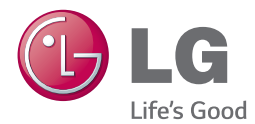

# BRUKERMANUAL 300 W SMART SOUND BAR

Vennligst les denne manualen grundig før betjening av ditt apparat og ta vare på den for senere anvisninger.

NB3730A (NB3730A, S33A1-D)

## <span id="page-2-0"></span>**Sikkerhetsinformasjon**

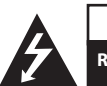

#### **FORSIKTIG RISIKO FOR ELEKTRISK SJOKK MÅ IKKE ÅPNES**

**FORSIKTIG:** FOR Å REDUSERE RISIKOEN FOR ELEKTRISK SJOKK FJERN IKKE DEKSEL (ELLER BAKDEL) INGEN BRUKER-SERVICEDYKTIGE DELER PÅ INNSIDEN REFERER SERVICE TIL KVALIFISERT SERVICE PERSONELL.

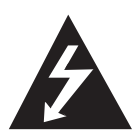

Denne lysende glimting med pilhode innenfor en likesidet trekant er ment å varsle brukeren om tilstedeværelse av uisolert farlig spenning på innsiden av produktets kapsling som kan bli tilstrekkelig størrelse til å utgjøre en risiko for elektrisk sjokk for personer.

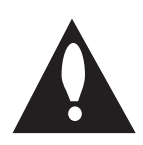

Utropstegnet innenfor en likesidet trekant er ment å varsle brukeren om tilstedeværelse av viktig drift og vedlikehold (service) instruksjoner i litteraturen som følger med produkt.

**ADVARSEL:** FOR Å UNNGÅ BRANN ELLER ELEKTRISK SJOKK FARE, IKKE UTSETT DETTE PRODUKTET FOR REGN ELLER FUKTIGHET.

**FORSIKTIG:** Apparatet må ikke bli utsatt for vann (drypping eller sprut) og ingen objekter fylt med væske, som vaser, må bli plassert på apparatet.

**ADVARSEL:** Ikke installer dette utstyret i et begrenset utromme som en bokhylle eller tilsvarende enhet.

**FORSIKTIG:** Ikke blokker noen ventilasjons åpninger. Installer i henhold til produsentens instruksjoner.

Fuger og åpninger i skapet er forutsett for ventilasjon og for å sikre pålitelig drift av produktet og beskytte det mot overoppheting. Åpningene må aldri bli blokkert ved å plassere produktet på en seng, sofa, eller liknende flate. Dette produktet må ikke bli plassert i et innebygd installasjon slik som en bokhylle eller reol med mindre det er forsynt med behørig ventilasjon eller produsentens instruksjoner blir overholdt.

#### **ADVARSEL om strømledningen**

De fleste apparater anbefales å bli plassert til en tilegnet krets;

Det er, en enkel stikkontakt krets, som kun tilfører strøm til dette apparatet og ikke har noen ytterligere uttak eller forgrenings kretser. Sjekk spesifikasjons siden i brukermanualen for å være sikker. Ikke overbelast vegguttaket. Overbelastede vegguttak, løse eller ødelagte vegguttak, forlengelseledning, tynnslitte strømledninger, eller ødelagt eller revnet ledningsisolasjon er farlig. Enhver av disse tilstander kan føre til elektrisk sjokk eller brann. Utfør periodiske kontroller av ledninger og ditt apparatet, og hvis det forekommer indikasjoner på skade eller forringelse, plugg ut, avslutt bruken av apparatet, og sørg for at ledninger blir erstattet med eksakt sammen del fra et autorisert service senter. Beskytt strømledningen fra fysisk eller mekanisk misshandling, slik som å bli vridd, knekket, klemt lukket i en dør, eller tråkket på. Vær spesiellt oppmerksom på plugger, vegguttak, og stedet hvor ledningen kommer ut fra apparatet. For å frakoble strøm fra hovedledningene, trekk ut hovedlednings pluggen. Ved installasjon av produktet, vær sikker på at pluggen er lett tilgjengelig.

Denne innretningen er utstyrt med et portabelt batteri eller akkumulator.

**Sikreste måte å fjerne batteriet fra utstyret:** Fjern den gamle batteri pakken, følg stegene i motsatt rekkefølge i forhold til monteringen. For å unngå forurensning av miljøet, og tilføre en mulig trussel mot menneskelig eller dyrs helse, må det gamle batteriet bli kastet i en dertil passende container som finnes på godkjente oppsamlingssteder. Ikke legg batterier sammen med annet søppel. Det anbefales at du bruker lokale gratis tilbakelevering system batterier og akkumulatorer. Batteriet må ikke utsettes for overdreven hete slik som solskinn, ild eller liknende.

#### **Kaste det brukte apparatet**

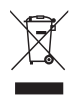

- 1. Hvis et produkt er merket med symbolet som viser en søppeldunk med kryss over, er det omfattet av direktiv 2002/96/EF.
- 2. Alle elektriske og elektroniske produkter skal kastes atskilt fra restavfall og leveres inn ved offentlige spesialavfallsstasjoner.
- 3. Riktig håndtering av det brukte apparatet som avfall bidrar til å forhindre skader på miljøet og menneskers helse.
- 4. Hvis du vil ha mer informasjon om hvordan du bør håndtere det brukte apparatet som avfall, kan du ta kontakt med lokale myndigheter, renovasjonstjenesten på stedet eller butikken der du kjøpte produktet.

#### **Kaste brukte batterier/akkumulatorer**

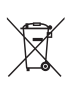

1. Hvis batteriene/akkumulatorene i produktet er merket med symbolet som viser en søppeldunk med kryss over, er de omfattet av direktiv 2006/66/EC.

- 2. Dette symbolet kan være kombinert med de kjemiske tegnene for kvikksølv (Hg), kadmium (Cd) eller bly (Pb) hvis batteriene inneholder mer enn 0,0005% kvikksølv, 0,002% kadmium eller 0,004% bly.
- 3. Alle batterier/akkumulatorer skal kastes atskilt fra restavfall og leveres ved offentlige spesialavfallsstasjoner.
- 4. Riktig håndtering av brukte batterier/akkumulatorer som avfall bidrar til å forhindre skader på miljøet og dyrs og menneskers helse.
- 5. Hvis du vil ha mer informasjon om hvordan du bør håndtere brukte batterier/akkumulatorer som avfall, kan du ta kontakt med lokale myndigheter, renovasjonstjenesten på stedet eller butikken der du kjøpte produktet.

## **Europe Notice**

CE 0984C LG Electronics erklærer herved at dette/disse

produkt(er) er i overensstemmelse med avgjørende krav og andre relevante forskrifter av direktiv 1999/5/EC, 2004/108/EC, 2006/95/EC, 2009/125/EC, og 2011/65/EU.

Vennligst ta kontakt på følgende adresse for anskaffelse av en kopi av DoC (Declaration of Conformity).

#### **Kontaktkontor for dette produktet:**

LG Electronics Inc. EU Representative, Krijgsman 1, 1186 DM Amstelveen, The Netherlands

• Legg merke til at dette IKKE er kontaktpunktet for Kundeservice. For informasjon om Kundeservice, se garantikortet eller kontakt forhandleren hvor du kjøpte dette produktet.

Kun for innendørs bruk.

#### **RF Stråling Eksponering Meddelelse**

Utstyret bør installeres og betjenes med en minimum distanse på 20 cm mellom radiatoren og din kropp.

## **Viktig informasjon for TV farge system**

Fargesystemet til denne spilleren avviker i henhold til nåværende spillte disketter.

For eksempel, når spilleren spiller disketten innspillt i NTSC farge systemet, vil bildet komme ut som et NTSC signal.

Bare multi system farge-TV kan motta alle signaler som kommer ut fra spilleren.

- Hvis du har en PAL farge system TV, vil du bare se forvrengte bilder ved bruk av disketter eller video innhold innspillt i NTSC.
- Multi systemet farge TV forandrer farge-systemet automatisk i følge input (inngang) signaler. I tilfeller der farge-systemet ikke blir automatisk forandret, slå den av og så på igjen for å se et normalt bilde på skjermen.
- Selv om disketten innspillt i NTSC farge-system blir bra avspillt på din TV, vil den kanskje ikke bli korrekt innspillt på din opptaker.

## **Innholdsfortegnelse**

### **[Starte](#page-2-0)**

- [Sikkerhets-informasjon](#page-2-0)
- [Introduksjon](#page-7-0)
- 8 [Om visning av "](#page-7-0) $Q$ " symbolet
- [Frontpanelet](#page-8-0)
- [Bakpanel](#page-8-0)
- [Fjernkontroll](#page-9-0)
- [Montere hoved enheten på en vegg](#page-10-0)

#### **[Koble til](#page-12-0)**

- [Høytaler tilkobling](#page-12-0)
- [Trådløs linjeparring](#page-12-0)
- [Tilkoplinger til TV-apparatet](#page-13-0)
- [HDMI tilkobling](#page-13-0)
- [Hva er SIMPLINK?](#page-13-0)
- [ARC \(Audio Return Channel\)](#page-14-0) [funksjon](#page-14-0)
- [Innstille oppløsningen](#page-14-0)
- [Optisk digital lydtilkobling](#page-15-0)
- [Tilkoblinger med ekstern enhet](#page-16-0)
- [OPTICAL IN-tilkobling](#page-16-0)
- [Tilkobling til ditt hjemme-nettverk](#page-16-0)
- [Kabel nettverk tilkobling](#page-16-0)
- [Lednings-nettverk setup](#page-17-0)
- [Trådløs nettverkstilkobling](#page-18-0)
- [Trådløs Nettverk Setup](#page-19-0)

#### **[Systeminnstilling](#page-22-0)**

- [Opprinnelig oppsett](#page-22-0)
- [Innstillinger](#page-23-0)
- [Justere oppsett-innstillingene](#page-23-0)
- [Menyen \[NETTVERK\]](#page-24-0)
- [Menyen \[VISNING\]](#page-25-0)
- [Menyen \[SPRÅK\]](#page-26-0)
- [Menyen \[LYD\]](#page-27-0)
- [Menyen \[ANNET\]](#page-28-0)
- [Lydeffekt](#page-29-0)

#### **[Betjening](#page-30-0)**

- [Visning av hjemmemenyen](#page-30-0)
- [Bruk av \[Hjem\]-menyen](#page-30-0)
- [Bruke Smart Share](#page-30-0)
- [Spille av fra koblede enheter](#page-31-0)
- [Avspilling fra en USB-enhet](#page-31-0)
- [Spille av en fil på nettverksserver](#page-32-0)
- [Tilkobling til hjemmenettverket for PC](#page-33-0)
- [Installering av Nero MediaHome 4](#page-33-0)  **[Essentials](#page-33-0)**
- [Å dele filer og mapper](#page-33-0)
- [Om Nero MediaHome 4 Essentials](#page-34-0)
- [Systemkrav](#page-34-0)
- [Vanlig avspilling](#page-35-0)
- [Grunnleggende bruk for video og](#page-35-0)  [audio-innhold](#page-35-0)
- [Grunnleggende bruk for bildeinnhold](#page-35-0)
- [Fortsette avspilling](#page-36-0)
- [Skjermvisning](#page-37-0)
- [Kontrollere avspilling av video](#page-37-0)
- [Kontrollere bildevisning](#page-38-0)
- [Se på informasjonen fra Gracenote Media](#page-39-0)  [Database](#page-39-0)
- [Avansert avspilling](#page-40-0)
- [Gjenta avspilling](#page-40-0)
- [Gjenta en bestemt del](#page-40-0)
- [Å starte avspilling fra valgt tid](#page-40-0)
- [Velge et undertekstspråk](#page-41-0)
- [Høre ulik lyd](#page-41-0)
- [Forandre størrelsesforhold på TV-en](#page-41-0)
- [Forandre undertekstene](#page-42-0)
- [Forandre bildemodus](#page-42-0)
- [Vise innholdsinformasjon](#page-42-0)
- [Forandre visning av innholdsliste](#page-43-0)
- [Velge fil for undertekster](#page-43-0)
- [Lytte til musikk under](#page-44-0)  [lysbildefremvisning](#page-44-0)
- [Innstillinger i \[3D\]](#page-44-0)
- [Avanserte funksjoner](#page-45-0)
- [Wi-Fi Direct™ tilkobling](#page-45-0)
- [Bruke en Bluetooth® trådløs teknologi](#page-46-0)
- [Lytte til musikk lagret på Bluetooth](#page-46-0)[enheter](#page-46-0)
- [Bruke Premium](#page-47-0)
- [Bruke LG Smart World](#page-48-0)
- [Logge på](#page-48-0)
- [Søke online-innhold](#page-49-0)
- [Bruke menyen My Apps](#page-49-0)

### **[Feilsøking](#page-50-0)**

- [Feilsøking](#page-50-0)
- [Generellt](#page-50-0)
- [Network](#page-51-0)
- [Bilde](#page-52-0)
- [Lyd](#page-52-0)
- [Kundestøtte](#page-52-0)
- [Merknad Åpen-kilde software](#page-52-0)

## **[Tillegg](#page-53-0)**

- [Kontrollere et tv-apparat med den](#page-53-0)  [medfølgende fjernkontrollen](#page-53-0)
- [Sette opp fjernkontrollen til å](#page-53-0)  [kontrollere tv-apparatet](#page-53-0)
- [Nettverk Software oppdatering](#page-54-0)
- [Nettverk oppdatert kunngjøring](#page-54-0)
- [Programvareoppdatering](#page-54-0)
- [Tilleggsinformasjon](#page-56-0)
- [Filkrav](#page-56-0)
- [Om DLNA](#page-58-0)
- [Visse systemkrav](#page-58-0)
- [Audio Output Spesifikasjoner](#page-59-0)
- [Varemerker og lisenser](#page-60-0)
- [Spesifikasjoner](#page-63-0)
- [Vedlikehold](#page-64-0)
- [Behandling av enheten](#page-64-0)
- [Viktig informasjon relatert til Nettverk](#page-64-0)[tjenester.](#page-64-0)

Noe av innholdet i denne brukerveiledningen kan skille seg fra spilleren din, avhengig av programvaren på spilleren eller tjenesteleverandøren din.

## <span id="page-7-0"></span>**Introduksjon**

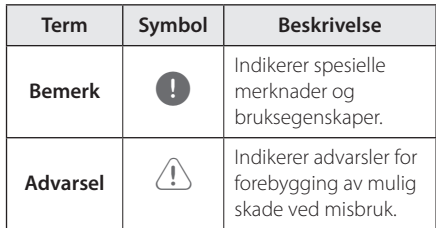

## **Om visning av "**7**" symbolet**

" $\mathcal{O}$ " kan vises på TV-skjermen når spilleren brukes. Dette symbolet betyr at funksjonen som er forklart i brukerveiledningen, ikke er tilgjengelig på det spesifikke mediet.

<span id="page-8-0"></span>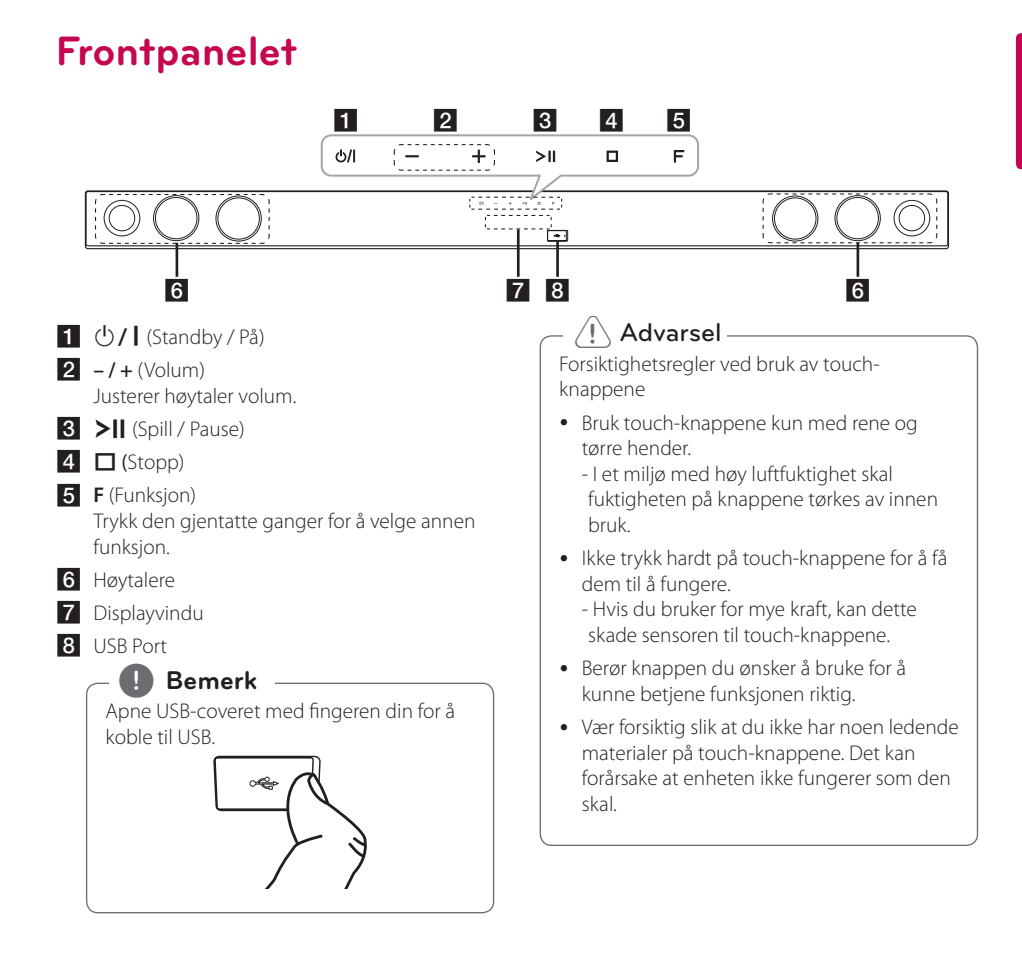

## **Bakpanel**

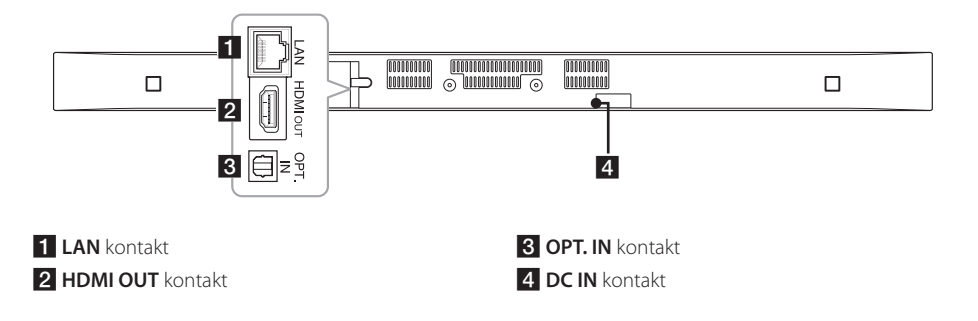

## <span id="page-9-0"></span>**Fjernkontroll**

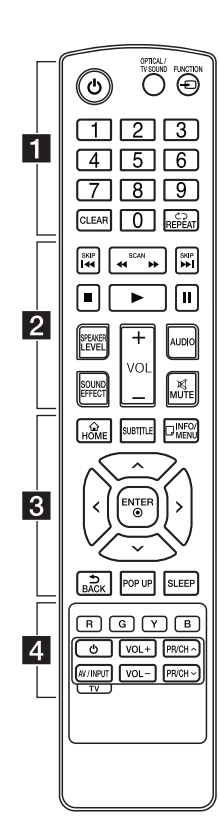

### **Batteri installasjon**

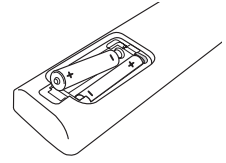

Fjern batteridekselet på baksiden av fjernkontrollen, og sett inn to R03 (AAA) batterier med  $\bigodot$  og  $\bigodot$ tilpasset korrekt.

### • • • • • • a•

1 (Strøm)**:** Skrur enheten PÅ eller  $\Delta V$ 

#### **OPTICAL/TV SOUND:**

Endrer inngangsmodus direkte til optisk.

**FUNCTION** (P)**:** Endrer inngang-modus.

**0-9** talltastatur**:** Velger nummererte muligheter i en meny.

**CLEAR:** Fjerner et merke i søkemenyen eller et tall når man angis passord.

**REPEAT (CD):** Repeteret en onsket del eller sekvens.

• • • • • • **p** • • • • •

c/v **(SCAN):** Søk bak- eller framlengs.

C/V **(SKIP):** Gå til neste eller forutgående kapittel/spor/fil.

Z (Stopp)**:** Stopper avspillingen.

z (Spille)**:** Starter avspillingen.

M (Pause)**:** Stopper avspillingen midlertidig.

**SPEAKER LEVEL:** Innstiller lydnivået på ønsket høyttaler.

**SOUND EFFECT: Velger en** lydeffekt-modus.

**VOL +/-:** Justerer høyttalervolumet.

**AUDIO:** Velger et audio-språk eller audio-kanal.

**MUTE(**@**):** Demper enheten.

#### • • • • • • <mark>3</mark> • • • • •

**HOME** ( $\bigcirc$ ): Viser eller går ut av [Hjem-meny].

**SUBTITLE:** Velger et undertekst språk.

**INFO/MENU** (**water**): Viser eller går ut av skjermdisplayer.

Retningsknapper**:** Velger et alternativ i menyen.

**ENTER** (b)**:** Bekrefter et menyvalg.

**BACK** ( **b**): Går ut fra menyen eller returnerer til forrige skjermbilde.

**POP UP:** Viser enn pop-up meny, hvis tilgjengelig.

**SLEEP:** Stiller systemet til å slå seg av på et angitt tidspunkt.

• • • • • • <mark>4</mark> • • • • •

Fargede **(R, G, Y, B)** knapper**:** Brukes også som snarveiknapper for bestemte menyer.

**TV-kontrollknapper:**  Se side 54.

## <span id="page-10-0"></span>**Montere hoved enheten på en vegg**

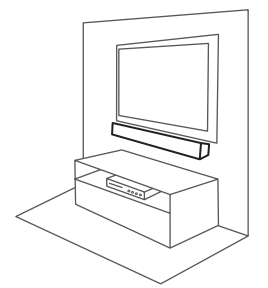

Du kan montere hoved enheten på en vegg. Forbered medleverte skruer og braketter.

1. Tilpass TV BUNN LINJE på WALL BRACKET INSTALL GUIDE med bunnen på TV og fest til

denne posisjonen.

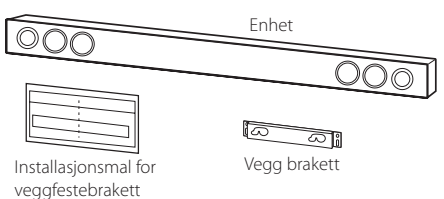

2. Når du monterer den på en vegg (betong), bruk vegg plugger (ikke medlevert). Du må borre noen hull. Et guide ark (WALL BRACKET INSTALL GUIDE) er medlevert for borring. Bruk arket for å sjekke punkt som skal borres.

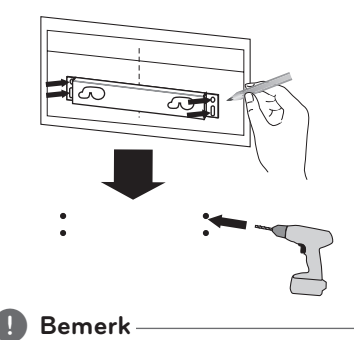

Skruer og vegg plugger er ikke medlevert for montering av enheten. Vi anbefaler Hilti (HUD-1 6 x 30) for monteringen.

TV

- 3. Fjern WALL BRACKET INSTALL GUIDE.
- 4. Fest den med skruer (ikke medlevert) som vist i illustrasjonen under.

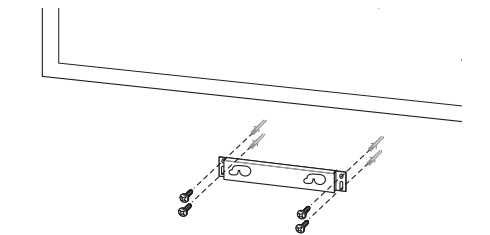

5. Heng opp hoved enheten på braketten som vist under.

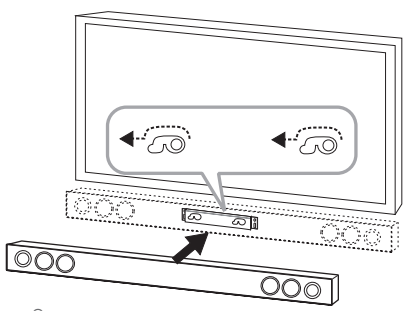

#### $\left/ \right| \left. \right\backslash$  Advarsel –

- Ikke installer denne enheten opp ned. Det kan skade delene på maskinen eller forårsake personskader.
- y Ikke heng på den installerte enheten og unngå sammenklemming med enheten.
- Sikre enheten godt til veggen slik at den ikke faller ned. Dersom enheten faller ned, kan dette resultere i skader på personer og skader på enheten.
- Når enheten er installert på veggen, vennligst vær sikker på at barn ikke trekker i noen av tilkoblings kablene, da det kan føre til at den faller.

, **Bemerk**Fjern enheten fra braketten som vist under.  $\boxed{\circ \circ \circ}$  $\overline{OOO}$  $\overline{\cdots}$ 

## <span id="page-12-0"></span>**Høytaler tilkobling**

## **Trådløs linjeparring**

### **LED indikator fra trådløs subwoofer**

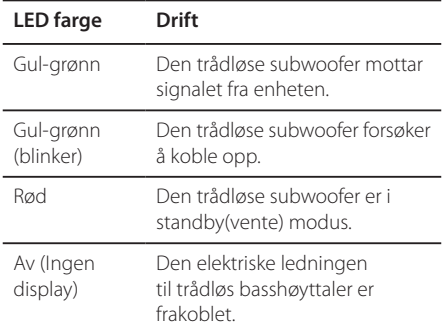

### **Innstilling av den trådløse basshøyttaleren for første gang**

- 1. Koble opp strømledningen til det trådløse bass-elementet til strømmen.
- 2. Skru på hoved-enheten : Hoved-enheten og det trådløse bass-elementet vil kobles opp automatisk.

### **Trådløs linjeparring for manuellt**

Når din tilkobling ikke er fullført, kan du se det røde LED på wooferen og woofer gir ingen lyd. For å løse dette problemet, følg stegene under.

- 1. Trykk og hold (Stopp) på enheten og MUTE på fjernkontrollen samtidig. - "REMATE" dukker opp i displayvinduet.
- 2. Trykk **PAIRING** på baksiden av woofer. - Den gul-grønne LEDen vil blinke hurtigt.
- 3. Slå enheten på og av. - Suksess dersom du ser "Gul-grønn" LED.
- 4. Forsøk stegene 1 3 på nytt dersom du ikke ser "Gul-grønn" LED

## , **Bemerk**

- Vist det er et produkt i nærheten som skiller ut sterke elektromagnetiske signaler, kan det forekomme forstyrrelser. Plasser enheten (Det trådløse bass-elementet og hovedenheten) vekke fra forstyrrelsen.
- Hvis du betiener hoved enhet vil trådløs subwoofer høres innen få sekunder i standby/vente modus.
- Sett distansen mellom denne enheten og trådløs basshøyttaler til maksimum 10 m (32 fot).
- Optimal ytelse kan bare oppfylles når enheten og den trådløse subwoofer innenfor en distanse på 2 m til 10 m er brukt siden kommunikasjon feil kan forekomme hvis en lengre distanse blirbrukt.
- Det tar noen få sekunder (og kan ta lenger tid) for enheten og basshøyttaleren å kommunisere med hverandre.

## <span id="page-13-0"></span>**Tilkoplinger til TVapparatet**

## **HDMI tilkobling**

Dersom du har en HDMI-TV eller monitor, kan du koble den til denne enheten ved å bruke en HDMI-kabel (Type A, Høyhastighets HDMI™ kabel med Ethernet). Sett HDMI-ut jack på spilleren til HDMI-inn jack på den HDMI kompatible TV'en eller skjermen.

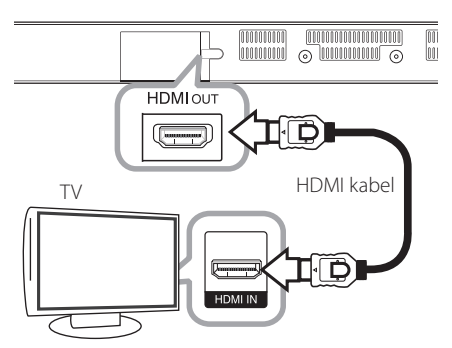

Innstill TV-apparatets kilde til HDMI (referer til TVapparatets brukerhåndbok).

## **Ytterligere informasjon om HDMI**

- y Når du kopler til en HDMI- eller DVI-kompatibel enhet må du forsikre deg om følgende:
	- Forsøk å slå av HDMI/DVI -enheten og denne enheten. Slå så på HDMI/DVI-enheten og la den være i rundt 30 sekunder, og slå så på denne enheten.
	- Den tilkoplede enhetens videoinngang er korrekt satt opp for denne enheten.
	- Den tilkoplede enheten er kompatibel med 720x576p, 1280x720p, 1920x1080i eller 1920x1080p videoinngang.
- Ikke alle HDCP kompatible HDMI eller DVI enheter vil fungere med denne enhet.
	- Bildet vil ikke vises korrekt på et apparat som ikke støtter HDCP.

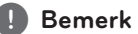

#### y Hvis en tilkoblet HDMI-enhetet ikke aksepterer audio-utgang på spilleren, kan HDMI-enhetens lyd bli forvrengt eller kanskje ikke gå ut.

- y Når du bruker HDMI tilkobling, kan du forandre oppløsningen for HDMI output. (Referer til "Innstille oppløsningen" på side 15.)
- Velg type video output fra HDMI OUT plugg ved å bruke [HDMI fargeinnstilling] valg i [Innstillinger] menyen (se side 27).
- Endring av oppløsningen når tilkoblingen allerede er etablert kan resultere i funksjonsfeil. For å løse problemet, restart enheten.
- Dersom HDMI-tilkobling med HDCP ikke er verdifisert, går TV-skjermen i svart. I så fall må du sjekke HDMI-forbindelsen, eller koble fra HDMI-kabelen.
- Hvis det er støy eller linjer på skjermen, vennligst sjekk HDMI kabelen (lengden er vanligvis begrenset til 4,5 m (15 ft.)).

## **Hva er SIMPLINK?**

## SIMPLINK

Enkelte funksjoner for denne enheten kontrolleres med TV-apparatets fjernkontroll når denne enheten og et LG TV-apparat med SIMPLINK er tilkoplet via HDMI-forbindelsen.

Funksjoner som kan kontrolleres med LG TVapparatets fjernkontroll : Strøm på/av, volum opp/ ned osv.

Referer til brukerhåndboken for TV-apparatet for ytterligere detaljer vedrørende SIMPLINKfunksjonen.

LG TV-apparater med SIMPLINK-funksjonen er merket med logoen som vises ovenfor.

, **Bemerk**

Avhengig av tilstanden på enheten vil noen SIMPLINK funksjoner avvike fra ditt behov eller ikke fungere.

## <span id="page-14-0"></span>**ARC (Audio Return Channel) funksjon**

ARC funksjonaliteten sørger for at en HDMI kompatibel TV sender en lydoverføring til HDMI OUT på enheten.

For å bruke denne funksjonen :

- Din TV må støtte HDMI-CEC og ARC-funksjonen og HDMI-CEC og ARC må være satt til På.
- Innstillingsmetoden for HDMI-CEC og ARC kan variere avhengig av TVen. For informasjon om ARC-funksjonen, referer til veiledningen til din TV.
- Du må bruke HDMI-kabelen (Type A, High Speed HDMI™-kabel med Ethernet).
- Du må koble til HDMI OUT på enheten med HDMI IN på en TV som støtter ARC funksjonalitet ved bruk av HDMI kabel.
- Du kan kun tilkoble et lydpanel til en TV kompatibel med ARC.

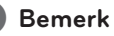

For å aktivere [SIMPLINK / ARC]-funksjon, sett dette alternativer til [På]. (side 30)

## **Innstille oppløsningen**

Spilleren tilbyr flere utgangsoppløsninger for HDMI OUT plugger. Du kan forandre oppløsningen ved bruk av [Innstillinger] meny.

- 1. Trykk **HOME** ( $\Omega$ ).
- 2. Bruk  $\lt/$  or å velge [Innstillinger] og trykk **ENTER (@)**. [Innstillinger] menyen kommer til syne.
- 3. Bruk knappene  $\bigwedge$  /  $\bigvee$  for å velge alternativet [VISNING] og trykk deretter  $>$  for å gå til det andre nivået.
- 4. Bruk knappene  $\Lambda$  / V for å velge alternativet [Oppløsning] og trykk deretter **ENTER** ( $\odot$ ) for å gå til det tredje nivået.

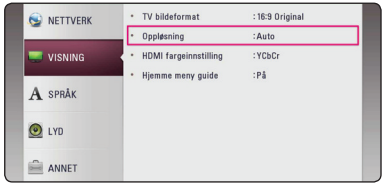

5. Trykk på knappene  $\Lambda/V$  for å velge ønsket oppløsning og trykk **ENTER** (<sup>o</sup>) for å bekrefte.

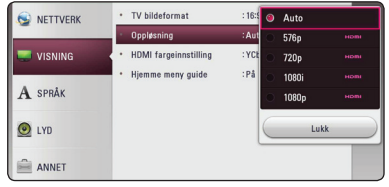

- <span id="page-15-0"></span>• Hvis din TV ikke aksepterer oppløsningen du har innstillt på spilleren, kan du stille inn oppløsningen til 576p som følger:
	- 1. Trykk  $HOME$  ( $\bigodot$ ) for å gå ut av HJEMmenyen.
	- 2 Trykk (Stop) lenger enn 5 sekunder.
- Dersom du velger en oppløsning manuelt og deretter kobler HDMI-pluggen til tv-apparatet og tv-apparatet ditt ikke aksepterer innstillingen, blir innstilt oppløsning satt til [Auto].
- y Hvis du velger en oppløsning som din TV ikke aksepterer, vil en advarsel komme til syne. Etter oppløsning forandring, kan du ikke se skjermen, vennligst vent 20 sekunder og oppløsningen vil automatisk komme tilbake til forutgående oppløsning.

## , **Bemerk Optisk digital lydtilkobling**

Du kan nyte lyden fra din TV med en optisk digital audiotilkobling.

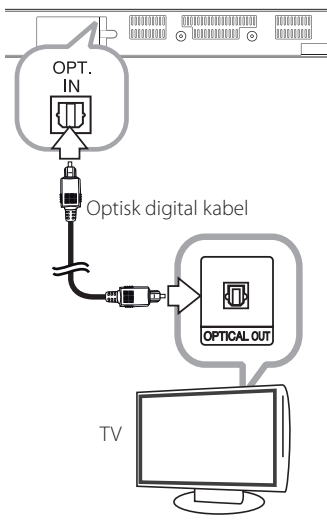

Koble til den optiske utgangskontakten på din TV i OPT. IN-kontakt på enheten. Velg dernest [OPTICAL]-alternativet ved å trykke **FUNCTION**  (P). Eller trykk på **OPTICAL/TV SOUND** for å velge direkte.

## <span id="page-16-0"></span>**Tilkoblinger med ekstern enhet**

## **OPTICAL IN-tilkobling**

Du kan nyte lyden fra ditt komponent med digital optisk tilkobling gjennom høyttalerne på dette systemet.

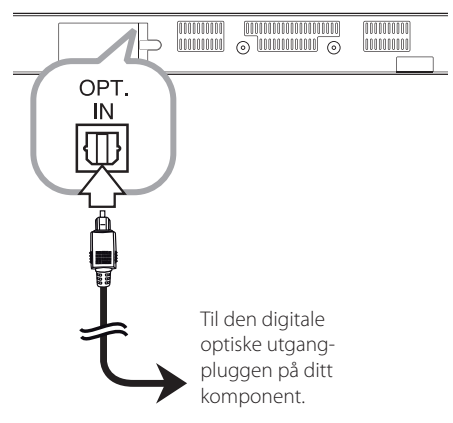

Koble til i utgang-pluggen på komponentet ditt inn i OPT. IN-pluggen på enheten. Velg dernest [OPTICAL]-alternativet ved å trykke **FUNCTION**  (P). Eller trykk på **OPTICAL/TV SOUND** for å velge direkte.

Du kan også bruke **F** (funksjon)-knappen på frontpanelet for å velge inngang-modus.

## **Tilkobling til ditt hjemme-nettverk**

Denne spilleren kan bli tilkoblet til et lokalt nettverksområde (LAN) via LAN-porten på panelet bak eller den interne trådløse modulen. Ved å koble til enheten til et bredbånds hjemmenettverk, har du tilgang til tjenester som for eksempel programvareoppdatering, online innholdstjenester.

## **Kabel nettverk tilkobling**

Bruk av kablet nettverk gir det beste resultatet, da det forbinder innretninger direkte til nettverket og er ikke påvirket av radio frekvens interfrens.

Vennligst referer til dokumentasjonen for din nettverk innretning for ytterligere instruksjoner.

Koble til enhetens LAN-port til den tilhørende porten på ditt modem eller ruter, ved hjelp av en kommersielt tilgjengelig LAN eller Ethernet-kabel.

#### , **Bemerk**

- Når du plugger inn eller trekker ut LANkabelen, skal du holde i selve pluggen og ikke kabelen. Når du trekker ut LAN-kabelen skal du samtidig trykke inn låseanordningen.
- Du skal ikke kople noen modulær telefonledning til LAN-porten.
- Ettersom det er ulike koplingskonfigurasjoner, må du følge spesifikasjonene til din tilbyder av telekommunikasjonstjenester eller Internett-tjenester (ISP).
- y Hvis du ønsker å få tilgang til innhold fra DLNA-servere, må denne enheten være koblet til det samme lokale nettverksområdet som disse via en ruter.
- Hvis du vil angi din PC som en DLNAserver, installere den medfølgende Nero MediaHome 4 på PCen. (Se side 34)

<span id="page-17-0"></span>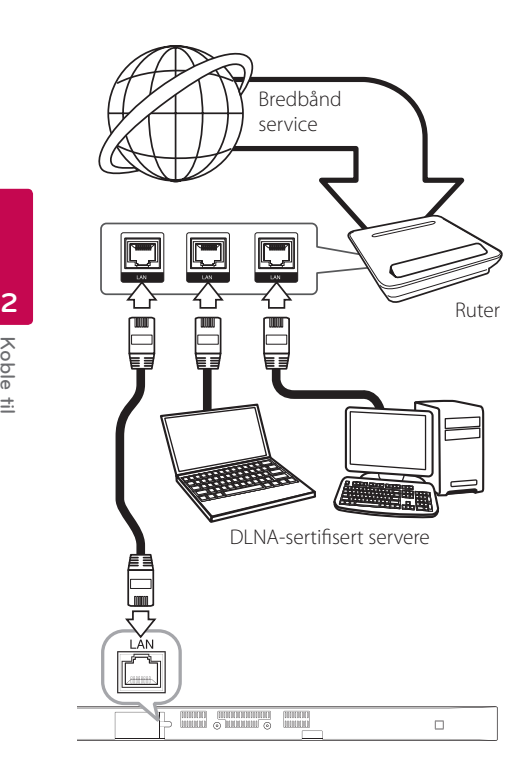

## **Lednings-nettverk setup**

Hvis det er en DHCP-server på det lokale nettverket (LAN) via ledningstilkobling, vil denne spilleren automatisk lokalisere en IP-adresse. Etter å ha fullført den fysiske tilkoblingen, er det mulig at et lite antall hjemmenettverk behøver å justere spillerens nettverksinnstilling. Justere [NETTVERK] innstillingen som følger.

#### **Forberedelse**

Før innstilling av ledning nettverket, trenger du å koble til bredbånd internett til ditt hjemme nettverk.

1. Velg [Innstilling for tilkobling] valgfri i [Innstillinger] menyen og trykk så **ENTER** (<sup> $\odot$ </sup>).

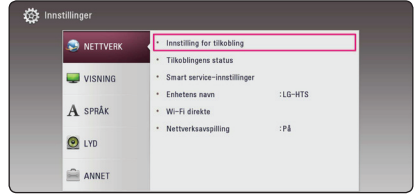

2. Les forberedelsene for nettverksinnstillingene, press så **ENTER** ( $\odot$ ) mens [Start] er markert.

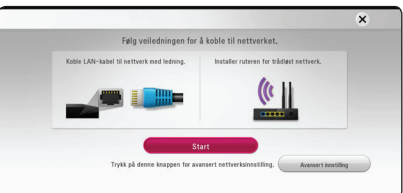

Nettverk vil automatisk bli koblet til enheten.

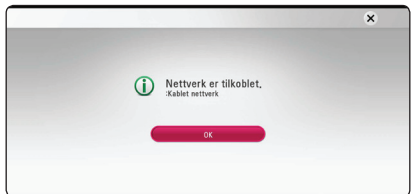

### **Avansert innstilling**

Hvis du vil stille inn nettverksinnstillingene manuelt, bruk  $\Lambda$  / V for å velge [Avansert innstilling] på [Nettverksinnstilling] menyen og trykk **ENTER** (<sup>O</sup>).

1. Bruk  $\bigwedge$  / V for å velge [Kablet], og trykk **ENTER**  $\circledcirc$ ).

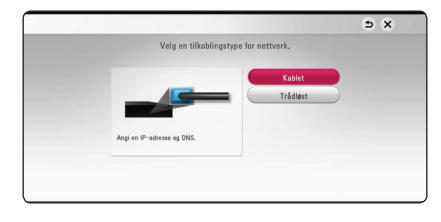

<span id="page-18-0"></span>2. Bruk  $\Lambda/V/\langle\!/$  for å velge IP modusen mellom [Dynamisk] og [Statisk].

Normalt, velg [Dynamisk] for å tildele en IP adresse automatisk.

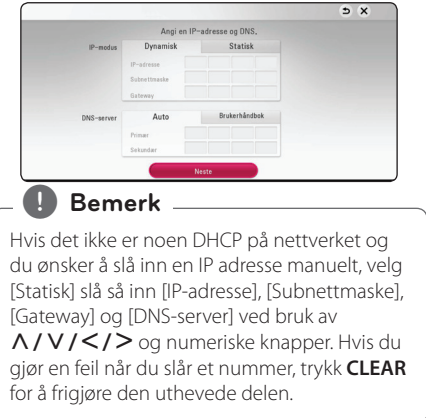

3. Velg [Neste] og trykk **ENTER (@)** for å bruke nettverksinnstillinger.

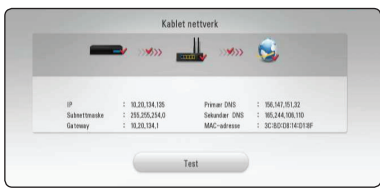

Status for nettverkstilkobling vises på skjermen.

4. Trykk **ENTER (@)** mens [OK] er markert for å fullføre nettverksinnstillingene.

## **Trådløs nettverkstilkobling**

En annen tilkoblingsmulighet er å bruke et tilførselssted eller en trådløs ruter. Nettverkskonfigarasjonen og tilkoblingsmetode kan variere avhengig av utstyret som er i bruk og nettverksmiljøet.

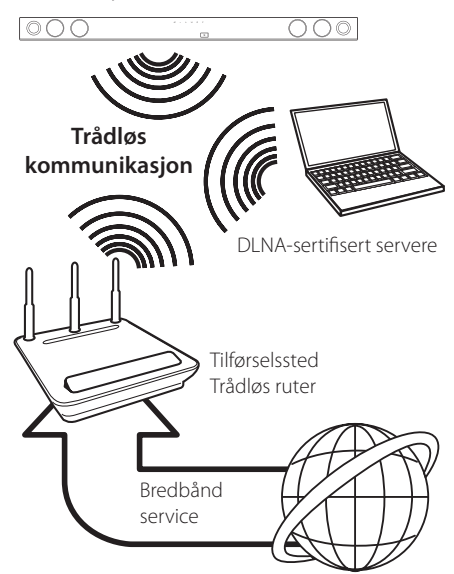

Referer til oppsettsinstruksjonene levert med ditt tilførselssted eller trådløs ruter for detaljerte tilkoblingstrinn og nettverksinnstillinger.

For best ytelse, er en direkte ledningskoblet forbindelse fra denne spiller til ditt hjemmenettverks ruter eller kabel/DSL modem det beste valget. Hvis du velger å bruke det trådløse muligheten, legg merke til at ytelsen noen ganger kan bli berørt av andre elektroniske innretninger i hjemmet.

## <span id="page-19-0"></span>**Trådløs Nettverk Setup**

For trådløst nettverkstilkobling, trenger spilleren å "bli satt opp" for nettverkskommunikasjon. Denne justeringen kan bli gjort fra [Innstillinger] menyen. Juster [NETTVERK] innstillinger som følger. Opprettelse av tilkoblingspunktet eller trådløs ruter er obligatorisk før tilkobling av spilleren til nettverket.

#### **Forberedelse**

Før oppretting av det trådløse netttverket, trenger du:

- koble til bredbånd internet til det trådløse hjemme-nettverk.
- Opprett tilkoblingspunktet eller trådløs ruter.
- legg merke til SSI Dog sikkerhetskode for nettverket.
- 1. Velg [Innstilling for tilkobling] valgfri i [Oppsett] menyen og trykk så **ENTER** ( $\odot$ ).
- 2. Les forberedelsene for nettverksinnstillingene, press så **ENTER** (<sup>O</sup>) mens [Start] er markert.

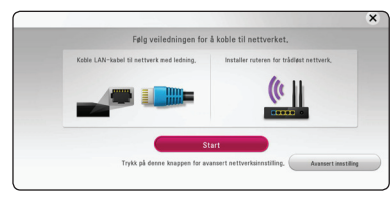

Hvis nettverkskabelen ikke er koblet til enheten, vil alle tilgjengelige nettverk vises på skjermen.

3. Bruk  $\Lambda$  / V for å velge ønsket SSID for trådløst nettverk og trykk **ENTER** (**@**).

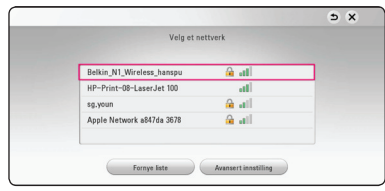

Dersom du har sikkerhet på tilkoblingspunktet ditt, må du fylle inn den nødvendige sikkerhetskoden.

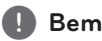

## , **Bemerk**

Hvis du bruker andre tegn enn det engelske alfabetet eller tall i SSID-navnet til tilgangspunktet eller trådløs router, kan det bli vist på en annen måte.

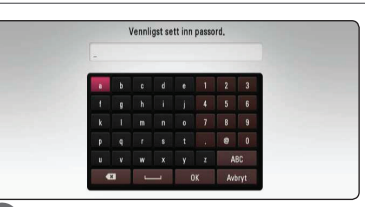

#### , **Bemerk**

- Web sikkerhets modus har vanligvis 4 nøkkler tilgjengelig på et tilkoblingspunkt eller trådløs ruter´s innstilling. Hvis ditt tilkoblingspunkt eller trådløs ruter bruker WEP sikkerhet, sett inn sikkerhets koden til nøkkel "No.1" for tilkobling til ditt hjemme nettverk.
- Et tilkoblingspunkt er en innretning som tillater deg å koble til ditt hjemme nettverk trådløst.
- 4. Bruk  $\Lambda/V/C/$  for å velge IP modusen mellom [Dynamisk] og [Statisk].

Normalt, velg [Dynamisk] for å tildele en IP adresse automatisk.

## , **Bemerk**

Hvis det ikke er noen DHCP på nettverket og du ønsker å slå inn en IP adresse manuelt, velg [Statisk] slå så inn[IP-adresse], [Subnettmaske], [Gateway] og [DNS-server] ved bruk av W/S/A/D og numeriske knapper. Hvis du gjør en feil når du slår et nummer, trykk **CLEAR** for å frigiøre den uthevede delen.

5. Velg [Neste] og trykk **ENTER (** $\odot$ **)** for å bruke nettverksinnstillinger.

|              | Trådløst nettverk     |                        |                     |
|--------------|-----------------------|------------------------|---------------------|
|              | 39533                 | >>9>>                  |                     |
|              |                       |                        |                     |
|              |                       |                        |                     |
|              | Nettverksnavn (SSID): | Belkin N1_lee, hyunmin |                     |
| IP           | 192, 168, 2, 7<br>t   | Primaer DNS            | 192, 168, 2, 1<br>Ð |
| Subnettmaske | 255, 255, 255.0<br>t  | Sekundaer DNS          | 156, 147, 151, 32   |

Status for nettverkstilkobling vises på skjermen.

6. Velv [Lukk] og trykk **ENTER (@)** for å fullføre nettverk forbindelsen.

### **Avansert innstilling**

Hvis du vil stille inn nettverksinnstillingene manuelt, bruk  $\Lambda$  / V for å velge [Avansert innstilling] på [Nettverksinnstilling] menyen og trykk **ENTER** (<sup> $\odot$ </sup>).

1. Bruk  $\Lambda/V$  for å velge [Trådløst], og trykk  $ENTER(\odot)$ .

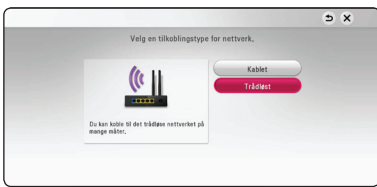

**[AP-liste] -** Spilleren skanner alle tilgjengelige tilkoblingspunkter eller trådløse rutere innenfor rekkevidde og viser dem som en fortegnelse.

**[Nettverksnavn (SSID)] –** Navnet på ditt tilkoblingspunkt (SSID) vil kanskje ikke vises. Sjekk tilgangspunktinnstillingene dine gjennom datamaskinen og sett enten tilgangspunktet ditt til vise SSID, eller manuelt gå inn på nettverksnavn i [Nettverksnavn (SSID)].

**[PBC] –** Hvis ditt tilkoblingspunkt eller den trådløse ruteren som støtter PBC (Push Button Configuration) metoden, velg denne muligheten og trykk på knappen på ditt tilkoblingspunkt eller trådløs ruter innen 120 tellinger. Du trenger ikke å vite nettverksnavnet (SSID) og sikkerhetskoden til tilgangspunktet ditt.

**[PIN] –** Hvis tilgangspunktet ditt PIN-kode konfigurasjonsmetoden basert på (Wi-Fi Beskyttet Oppsett), velg dette alternativet og noter kodenummeret på skjermen. Angi deretter PIN-koden i en innstilling-meny for tilkoblingspunktet ditt for å koble til. Referer til dokumentasjonen for din nettverksenhet.

2. Følg instruksjonene for hver tilkoblingsmetode på skjermen.

## , **Bemerk**

For å bruke PBC og PIN nettverkstilkobling, må sikkerhetsmoduset på tilgangspunktet ditt settes på OPEN eller AES.

### **Konsept på nettverk tilkobling**

- Mange nettverkstilkoblingsproblemer ved oppsett kan ofte ordnes ved å stille inn ruteren eller modemet på nytt. Etter tilkobling av spilleren til hjemmenettverket, skru raskt av strømmen og/eller koble fra strømkabelen på hjemme-nettverkets ruter eller kabel modem Så strøm på og/eller koble til strømkabelen igjen.
- Avhengig av internett service forsørger (ISF) antallet innretninger som kan motta vil internet service kanskje bli begrenset ved anvendelige vilkår av service. For detaljer, kontakt din ISF.
- Vårt firma er ikke ansvarlig for noen funksjonsfeil på spilleren og/eller internettilkoblingen som skyldes kommunikasjonsfeil/funksjonsfeil assosiert med ditt bredbånd internettilkobling, eller annet tilkoblet utstyr.
- Noe internet innhold kan kreve en høyere bredbånd tilkobling.
- Selv om spilleren er korrekt tilkoblet og konfigurert, vil kanskje noe internettinnhold ikke fungere korrekt på grunn av overbelastning på nettet, kvaliteten eller båndvidden på din internettservice, eller problemer fra din leverandør av innholdet.
- Noen internet tilkoblings operasjoner er kanskje ikke mulig på grunn av enkle restriksjoner som er satt av internet service forsørgeren (ISF) som leverer ditt bredbånd internet tilkobling.
- Alle kostnader fakturert av en ISF inkludert uten begrensning, tilkoblingskostnader er ditt ansvar.
- En 10 Base-T eller 100 Base-TX LAN-port er nødvendig for kablet tilkobling til denne spilleren. Hvis din internettjeneste ikke tillates for en slik tilkobling, vil du ikke kunne tilkoble spilleren.
- y Du må bruke en ruter for å bruke xDSL service.
- Et DSL-modem kreves for å bruke DSLtjenesten og et kabelmodem er nødvendig for å bruke kabelmodemtjenesten. Avhengig av tilgangsmetoden til en abonnementsavtalen med din ISP, vil du kanskje ikke kunne bruke tilkoblingsfunksjonen for internett som denne spilleren inneholder, eller du må begrense antallet av enheter du kan tilkoble på samme tid. (Dersom din ISP er begrenset til én enhet, vil denne kanskje ikke bli tillatt tilkoblet når en PC allerede er tilkoblet.)
- Bruk av en "Router" vil kanskje ikke tillates, eller dens utnyttelse kan bli begrenset p.g.a. fremgangsmåte eller restriksjoner av din ISF. For detaljer, kontakt din ISF direkte.
- y Det trådløse nettverket opererer på 2.4 GHz radio frekvenser som også brukes av andre husholdnings- innretninger som trådløs telefon, *Bluetooth®* innretninger, mikrobølgeovn, og kan påvirkes av interferens fra disse.
- y Slå av alt ubrukt utstyr i ditt lokale hjemme nettverk. Noen innretninger kan generere nettverk trafikk.
- y For bedre mottakelse, plasser enheten så nøre som mulig tilgangspunktet.
- I noen tilfeller, plasser tilgangspunktet eller trådløs ruter minst (0,45 m) over gulvet da dette kan forbedre mottakelsen.
- Mottakelsekvaliteten på trådløs avhenger av flere faktorer som for eksempel type tilgangspunkt, avstand mellom spiller og tilgangspunkt, og plasseringen av spileren.
- y Innstill ditt tilgangspunkt eller trådløs ruter til infrastruktur modus. Ad-hoc modus er ikke støttet.

## <span id="page-22-0"></span>**Opprinnelig oppsett**

Når du skrur på enheten for første gang vil den innledende oppsettsveiviseren dukke opp på skjermen. Still inn display-språket og nettverksinnstillingene på den første oppsettsveiviseren

1. Trykk (<sup>I</sup>) (POWER).

Den innledende oppstartsveiviseren vil dukke opp på skjermen.

2. Bruk  $\Lambda/V/C/$  for å velge et språk og trykk så **ENTER** ( $\odot$ ).

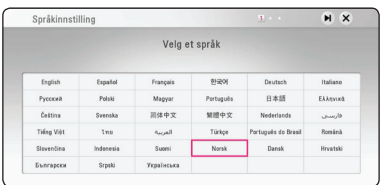

3. Les forberedelsene for nettverksinnstillingene, press så **ENTER** ( $\odot$ ) mens [Start] er markert.

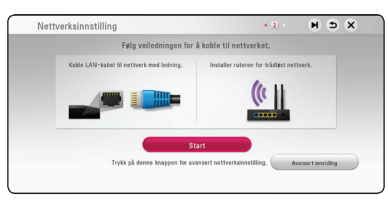

Hvis nettverk er koblet til med kabel, vil nettverksinnstillingene automatisk vært fullført.

4. Alle tilgjengelige nettverk vil vises på skjermen. Bruk  $\Lambda/V$  for å velget [Kablet nettverk] eller ønsker SSID for trådløst nettverk og trykk **ENTER**  $\mathcal{O}(n)$ .

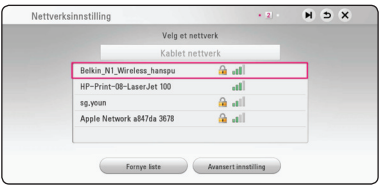

Dersom du har sikkerhet på tilkoblingspunktet ditt, må du fylle inn den nødvendige sikkerhetskoden.

5. Bruk  $\Lambda/V/\langle\!/$  for å velge IP modusen mellom [Dynamisk] og [Statisk].

Normalt, velg [Dynamisk] for å tildele en IP adresse automatisk.

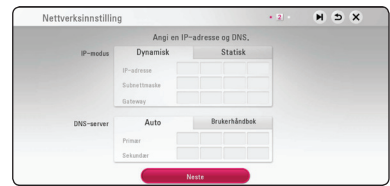

6. Velg [Neste] og trykk **ENTER (** $\odot$ **)** for å bruke nettverksinnstillinger.

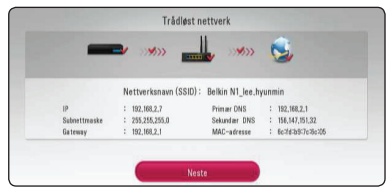

Status for nettverkstilkobling vises på skjermen.

For detaljer om nettverksinnstillinger, referer til "Tilkobling til ditt hjemme-nettverk" på side 17.

- <span id="page-23-0"></span>7. Velg [Neste] og trykk **ENTER (@)**.
- 8. Du kan automatisk lytte til TV-lyd gjennom enhetens høyttalere når TV-apparatet er slått på. TV og denne enheten må kobles sammen med optisk kabel. Trykk  $\Lambda$  for å flytte og trykk  $\lt/>$ for å velge [På] eller [Av]. Velg [Neste] og trykk  $ENTER$   $\odot$ ).

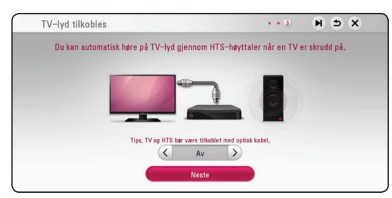

9. Sjekk alle innstillingene du har stilt inn i de foregående trinnene.

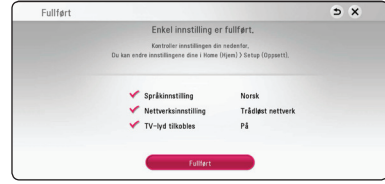

Trykk **ENTER** ( $\odot$ ) mens [Fullført] er markert for å fullføre nettverksinnstillingene. Dersom det er innstillinger som må endres, bruk  $\Lambda/V/\leq l$  $>$  for å velge  $\bigcirc$  og trykk **ENTER** ( $\odot$ ).

10. Viser veiledningen for privat lydmodus. Trykk  $ENTER$   $(⑤)$ .

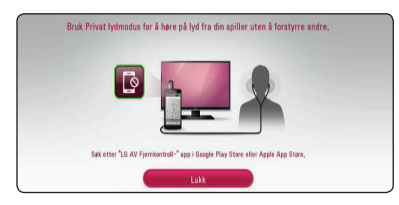

## **Innstillinger**

## **Justere oppsett-innstillingene**

Du kan forandre innstillinger på enheten i [Innstillinger] menyen.

1. Trykk **HOME** ( $\bigcirc$ ).

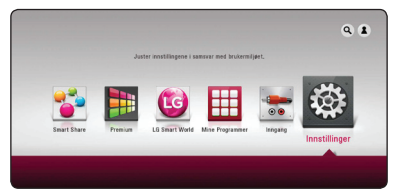

2. Bruk  $\lt/$  for å velge [Innstillinger] og trykk **ENTER (@).** [Innstillinger] menyen kommer til syne.

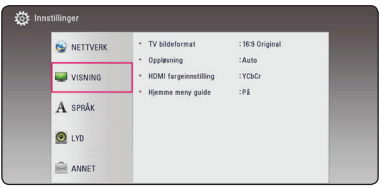

3. Bruk  $\Lambda/V$  for å velge første setup mulighet.  $log$  trykk  $>$  for å gå til det andre nivået.

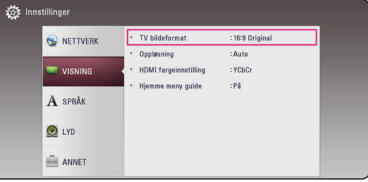

4. Bruk  $\Lambda/V$  for å velge en andre setup mulighet, og trykk **ENTER** (<sup>o</sup>) for å gå til det tredje nivået.

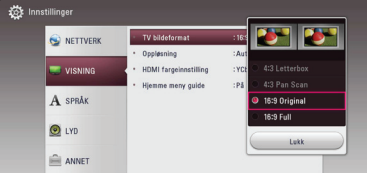

5. Bruk  $\Lambda/V$  for å velge en ønsket innstilling og trykk  $ENTER$  ( $\odot$ ) for å bekrefte ditt utvalg.

## <span id="page-24-0"></span>**Menyen [NETTVERK]**

[NETTVERK] Innstillingene er nødvendig for å bruke programvareoppdateringen og online innholdstjenester.

### **Innstilling for tilkobling**

Dersom ditt hjemmenettverk er klart for tilkobling, må enheten bli koblet opp via trådløst eller kablet tilkobling for nettverkskommunikasjon. (Se "Tilkobling til ditt hjemme nettverk" på side 17.)

### **Tilkoblingens status**

Hvis du ønsker å sjekke nettverksstatusen på denne spilleren, velg [Tilkoblingens status] muligheten og trykk **ENTER** ( $\odot$ ) for å siekke hvorvidt en tilkobling til nettverket og internett har blitt etablert.

### **Smart service-innstillinger**

#### **[Landsinnstilling]**

Velg området ditt for visning av riktige tjeneste og innehold på [Premium] og [LG-Apps] egenskapene.

#### **[Initialisere]**

[Initialisere]-funksjonen er kanskje ikke tilgjengelig i alle områder.

#### **Enhetens navn**

Du kan lage et nettverk navn med virtuelle tastaturet. Denne spilleren vil bli gjenkjent av navnet du går inn på hjemmenettverket.

### **Wi-Fi direkte**

Denne spilleren er en Wi-Fi Direct™-sertifisert enhet. Wi-Fi Direct™ er teknologien som gjør at enheter skal kobles sammen uten å koble til et tilgangspunkt eller en ruter. Sett dette alternativet til [På] for å aktivere Wi-Fi Direct™ moduset. Se side 46 for enhetstilkobling.

### **Nettverksavspilling**

Denne funksjonen tillater deg å kontrollere avspilling av media som streames fra en DLNAmedieserver av en DLNA-sertifisert smartphone De fleste DLNA-sertifiserte smartphoner har en funksjon som kontrollerer avspillingen av media på ditt hjemmenettverk. Sett dette alternativet til [På] for å tillate at din smartphone kontrollere denne enheten. Referer til veiledningen for din DLNAsertifiserte smartphone, eller applikasjonen for mer detaljert informasjon.

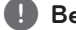

### , **Bemerk**

- y Denne enheten og den DLNA-sertifiserte smartphone må være tilkoblet til det samme nettverket.
- For å bruke [Nettverksavspilling]-funksjonen ved bruk av en DLNA-sertifisert smartphone, trykkes **HOME** ( $\Omega$ ) for å vise Hjem-menyen innen tilkobling til denne enheten.
- Når enheten kontrolleres ved bruk av [Nettverksavspilling]-funksjonen, vil muligens ikke fiernkontrollen fungere.
- Tilgjengelige filformater som er beskrevet på side 57, støttes ikke alltid i [Nettverksavspilling]-funksjonen.

## <span id="page-25-0"></span>**Menyen [VISNING]**

#### **TV bildeformat**

Velg et TV aspect forhold i henhold til din TV modell.

#### **[4:3 Letter Box]**

Velg dette når det er tilkoplet et standard 4:3 TV. Viser kinoformat med maskerte felter over og under bildet.

#### **[4:3 Pan Scan]**

Velg dette når det er tilkoplet et standard 4:3 TV. Viser bildet beskåret slik at det fyller ut TVskjermen. Begge sidene av bildet er beskåret.

#### **[16:9 Original]**

Velg dette når et 16:9 bredformats tv-apparat er tilkoblet. 4:3-bildet vises med det originale 4:3-sideforholdet, med svart sladd på venstre og høyre side.

#### **[16:9 Full]**

Velg dette når et 16:9 bredformats tv-apparat er tilkoblet. 4:3-bildet justeres horisontalt (I lineært forhold) for å fylle hele skjermen.

#### , **Bemerk**

Du kan ikke velge [4:3 Letter Box] og [4:3 Pan Scan] mulighet når oppløsningen er satt til høyere enn 720p.

### **Oppløsning**

Stiller inn output-oppløsning til HDMI videosignalet. Referer til side 15 for detaljer vedrørende oppløsnings-innstilling.

#### **[Auto]**

Dersom HDMI OUT-pluggen er tilkoblet for tvapparater som viser informasjon (EDID), velges den oppløsningen som er best egnet for det tilkoblede tv-apparatet automatisk.

#### **[576p]**

utgangssignal med 576 linjers progressiv video.

#### **[720p]**

utgangssignal med 720 linjers progressiv video.

#### **[1080i]**

utgangssignal med 1080 linjers Interlaced (med linjesprang) video.

#### **[1080p]**

utgangssignal med 1080 linjers progressiv video.

#### <span id="page-26-0"></span>**HDMI fargeinnstilling**

Velg utdatatype fra HDMI OUT-utgangen. For denne innstilling, se håndbøkene for displayenheten.

#### **[YCbCr]**

Velg ved tilkobling til en HDMI-displayenhet.

#### **[RGB]**

Velg ved tilkobling til en DVI-displayenhet.

### **Hjemme meny guide**

Denne funksjone tillater deg å vise eller slette guide-boblen på Hjem-menyen. Sett dette alternativet til [På] for visning av guiden.

## **Menyen [SPRÅK]**

### **Menyvisning**

Velg et språk for [Innstillinger]-menyen og skjermdisplayet.

## <span id="page-27-0"></span>**Menyen [LYD]**

Hver fil har en rekke utgangsmuligheter for audio. Still inn enhetens Audio-valg etter type lydsystem du bruker.

### , **Bemerk**

Siden mange faktorer påvirker typen av audio output, se "Audio Output Spesifikasjoner" på side 60 for detaljer.

## **Digital utgang/output**

#### **[PCM Stereo] (Gjelder kun HDMI)**

Velg dersom du kobler denne enhetens HDMI OUT-plugg til en enhet med multi-kanal digitalstereo-dekoder.

#### **[PCM Multi-Ch] (Gjelder kun HDMI)**

Velg dette alternativet hvis du kopler denne enhetens HDMI OUT utgang til en enhet med digital flerkanals dekoder.

#### **[DTS Re-Encode] (Gjelder kun HDMI)**

Velg dersom du kobler denne enhetens HDMI OUT-plugg til en enhet med DTS-dekoder.

#### **[BitStream] (Gjelder kun HDMI)**

Velg dersom du kobler denne enhetens HDMI OUT-plugg til en enhet med LPCM, Dolby Digital, Dolby Digital Plus og DTS-dekoder.

#### , **Bemerk**

- Hvis alternativet [Digital utgang/output] er satt til [PCM Multi-CH], kan lydsignalet sendes ut som PCM Stereo dersom PCM Multi-Ch-informasjonen ikke blir registrert av HDMI-enheten med EDID.
- y Denne innstillingen er ikke tilgjengelig på input-signalet fra en ekstern enhet.

### **DRC (Dynamic Range Control)**

Denne funksjon tillater deg å lytte til en fil på et lavere volum uten å miste klarhet av lyden.

#### **[Auto]**

Det dynamiske området av Dolby Digital og Dolby Digital Plus er betjent på samme måte som [På] modusen.

#### **[På]**

Komprimer det dynamiske området av Dolby Digital, Dolby Digital Plus audio output.

#### **[Av]**

Slå av denne funksjon.

### **HD AV Sync**

Iblant kan Digital TV ha en utsettelse mellom bilde og lyd. Hvis dette skjer kan du kompensere ved å innstille en utsettelse på lyden slik at den effektivt 'venter' på at bildet skal komme fram: Dette kalles HD AV-synk. Bruk  $\lt$   $>$  for å rulle opp og ned gjennom utsettelsestidene, som du kan stille inn på alt mellom 0 og 300 ms.

## <span id="page-28-0"></span>**Menyen [ANNET]**

## **DivX® VOD**

OM DIVX VIDEO: DivX® er et digitalt videoformat opprettet av DivX, LLC, et selskap under Rovi Corporation. Dette er en offesiell DivX Certified® enhet som spiller av DivX-video. Besøk divx.com for mer informasjon og softwareverktøy for å konvertere dine filer til DivX-video.

OM DIVX VIDEO-ON-DEMAND: Denne DivXsertifiserte ® enheten må registreres for å kunne spille kjøpte DivX Video-On-Demand (VOD)-filmer. For å få din registreringskode, stedfest DivX VODseksjonen i enhetens innstillinger-meny. Gå til vod.divx.com for mer informasjon om hvordan du fullfører registreringen din.

#### **[Registrer]**

Display den registrerte koden på din enhet.

#### **[Avregistrer]**

Deaktiver din enhet og display deaktiveringskoden.

## , **Bemerk**

Alle de nedlastede videoene fra DivX® VOD med denne spillerens registreringskode kan kun avspilles på denne enheten.

### **Automatisk strøm AV**

Skjermbeskytteren kommer til syne når du forlater enheten i Stoppmodus i ca. 5 min. Hvis du setter inn dette valg til [På], vil enheten slås av automatisk etter 15 minutter siden skjermsparer er displayed. Innstill denne mulighet til [Av] for å forlate skjermbeskytteren inntil enheten er betjent av brukeren.

## , **Bemerk**

Når du setter [Automatisk strøm AV] funksjonen i innstillingsmenyen på, vil selve enheten være av for å spare elektronisk forbruk dersom hovedenheten ikke er koblet til et eksternt apparat og ikke brukes på 20 minutter.

### **Hurtig start**

Denne spilleren kan stå i standby-modus med lavt strømforbruk slik at spilleren kan starte umiddelbart når du slår på denne enheten. Sett dette alternativet til [På] for å aktivere [Hurtig start] funksjonen.

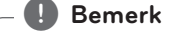

- Hvis [Hurtig start]-alternativet er satt til [På] og AC-strøm utilsiktet retilkobles til spilleren som følge av strømbrudd etc, vil spilleren automatisk starte opp i standby-status. Vent med å bruke spilleren inntil den er i standby-status.
- y Når [Hurtig start] er satt til [På], vil strømforbruket være større enn når [Hurtig start] er satt til [Av].

### <span id="page-29-0"></span>**TV-lyd tilkobles**

Du kan automatisk lytte til TV-lyd gjennom enhetens høyttalere når TV-apparatet er slått på. TV og denne enheten må kobles sammen med optisk kabel.

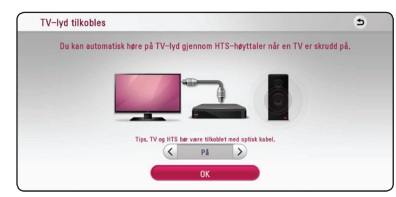

Trykk  $\Lambda$  for å flytte og trykk  $\lt/$  > for å velge [På] eller [Av]. Vela [OK] og trykk **ENTER** (<sup> $\odot$ </sup>).

### **Initialisere**

#### **[Fabrikkinnstillinger]**

Du kan nullstille enheten til dens originale fabrikkinnstillinger.

#### , **Bemerk**

Hvis du nullstiller spilleren til dens orginale fabrikkinnstillinger [Fabrikkinnstillinger] valget, må du stille inn all aktivering for online tjenester og nettverksinnstillinger igjen.

### **Programvare**

#### **[Informasjon]**

Displays (fremviser) den aktuelle software versjonen.

#### **[Oppdater]**

Du kan oppdatere software ved å tilkoble enheten direkte til software oppdaterings server (se side 55).

### **SIMPLINK / ARC**

- SIMPLINK-funksjonen lar deg kontrollere denne enheten med LG TVs fjernkontroll.
- ARC-funksjonen tillater at et TV-apparat med HDMI-kapasitet sender lydstrømmer til HDMI OUT av denne mottakeren.

Angi dette alternativet til [På] for aktivering av

[SIMPLINK / ARC]-funksjonen. (side 14)

## **Lydeffekt**

Du kan velge en lydmodus som passer deg og det innholdet du spiller. Trykk **SOUND EFFECT** gjentatte ganger til ønsket modus vises på frontpanelets visning eller TV-skjermen. De fremviste elementene for forsterkeren er muligens forskjellig avhengig av lydkilder og påvirkninger.

**[Naturlig]:** Du kan nyte komfortabel og naturlig lyd.

**[Bypass]:** Software med multikanals surround audiosignaler er fremvist i følge måten den ble innspillt.

**[Bass signal]:** Forsterk basslyd-effekten fra fronthøyttaler-venstre og fronthøyttaler-høyre og subwoofer.

**[Lydstyrke]:** Forbedrer bass- og diskantlyd.

**[Bruker EQ]:** Du kan justere lyden ved å heve eller senke nivåene på spesifikke frekvenser.

**[3D SOUND]:** 3D-lydfunksjoner gir lyd med et bredere punkt slik at du kan nyte lyd som ligner på den du får i en kinosal.

## **Stille inn [Bruker EQ]**

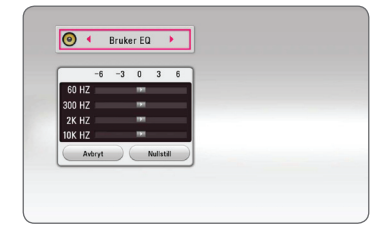

- 1. Bruk  $\Lambda/V$  for å velge ønsket frekvens.
- 2. Bruk  $\lt/$  > for å velge ønsket nivå.

Velg [Avbryt]-alternativet, trykk så **ENTER** (<sup>O</sup>) for å avbryte innstillingen.

Velg [Nullstill]-alternativet, trykk så **ENTER** (<sup>O</sup>) for å nullstille alle justeringene.

## <span id="page-30-0"></span>**Visning av hjemmemenyen**

## **Bruk av [Hjem]-menyen**

Hjemmemenyen vises når du trykker HOME ( $\bigodot$ ). Bruk  $\Lambda$  /  $V$  /  $\lt$  /  $\gt$  for å velge en kategori og trykk  $ENTER$   $(⑤)$ .

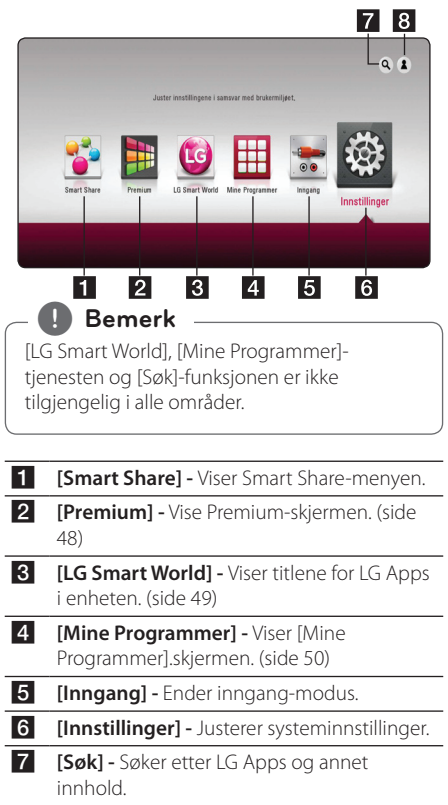

8 **[Log In] -** Viser påloggingsmenyen.

## **Bruke Smart Share**

Du kan spille av video, bilder og lyd på enheten ved å sette inn en disk, koble til en USB-enhet eller bruke hjemmenettverket (DLNA).

- 1. Trykk **HOME** ( $\Omega$ ) for å vise hiemmemenyen.
- 2. Velg [Smart Share] og trykk **ENTER** (<sup>O</sup>).

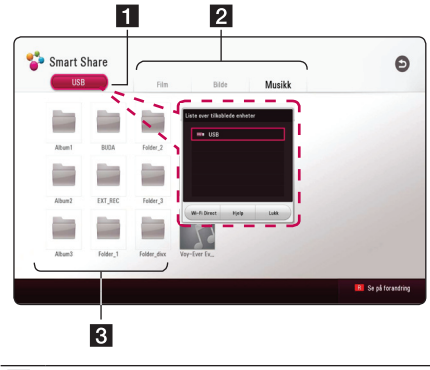

- **1** Viser alle koblede enheter.
- 2 Viser video, bilder eller lyd.
- 3 Viser filen eller mappen på koblede enheter.

## <span id="page-31-0"></span>**Spille av fra koblede enheter**

## **Avspilling fra en USB-enhet** MOVIE MUSIC PHOTO

Denne spilleren kan spille video, lyd of bildefiler som er lagret på en USB.

1. Koble en USB-enhet til enheten.

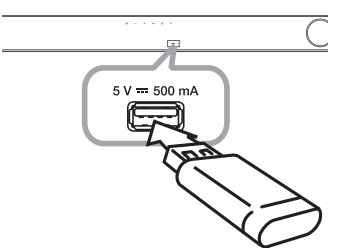

Når du kobler til USB-enheten på HJEM-menyen, spilles lydfilene i USB-enheten av automatisk. Hvis USB-enheten inneholder ulike filtyper, vil en meny for filtypevalg vises.

Fillasting kan ta noen få minutter, avhengig av hvor mye innhold som er lagret på USB-enheten. Trykk **ENTER** ( $\odot$ ) når [Avbryt] er valgt for å starte lasting.

- 2. Trykk **HOME** ( $\bigcirc$ ).
- 3. Velg [Smart Share] og trykk **ENTER** (<sup>O</sup>).

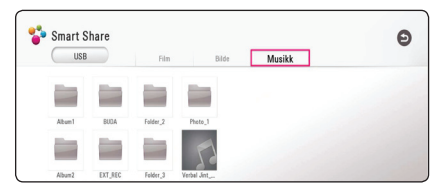

- 4. Vela den ønskede koblede enheten i kategorien.
- 5. Velg [Film], [Bilde] eller [Musikk].
- 6. Velg en fil ved hjelp av  $\Lambda/V/\langle\!/s\rangle$ , og trykk  $\blacktriangleright$  (PLAY) eller **ENTER** ( $\odot$ ) for å spille av filen.

#### **Merknader om USB-enheter**

- Denne spiller støtter USB flash minne/ekstern HDD formatert i FAT32 og NTFS ved tilgang til filer (musikk, bilde, film).
- Denne enheten støtter opptil 4 delinger på USBenheten.
- Ikke ta ut USB-enheten under drift (spill, osv.).
- Denne spilleren støtter ikke USB-enheter som krever ekstra programvareinstallasjon når du har koblet den til en datamaskin.
- y USB-enhet : USB-enheter som støtter USB1.1 og USB2.0.
- y Du kan spille av video, lyd og bilder. Se de relevante sidene for detaljer om drift av den enkelte fil.
- Du anbefales å ta sikkerhetskopier regelmessig for å forhindre tap av data.
- y Hvis du bruker en USB-kabel, USB HUB eller USB multileser, kan det hende at USB-enheten ikke støttes.
- y Noen USB-enheten kan ikke arbeide med denne enheten.
- Digitalt kamera og mobiltelefon støttes ikke.
- y USB-porten på enheten kan ikke kobles til PC. Enheten kan ikke brukes som en lagringsenhet.

## <span id="page-32-0"></span>**Spille av en fil på nettverksserver**

## **MOVIE MUSIC PHOTO**

Denne enheten kan spille video-, lyd-, og bildefiler plassert på en DLNA-server gjennom ditt hjemmenettverk.

- 1. Sjekk nettverkstilkoblingen of innstillingene (side 17).
- 2. Trykk **HOME** ( $\bigcirc$ ).
- 3. Velg [Smart Share] og trykk **ENTER** (<sup>O</sup>).

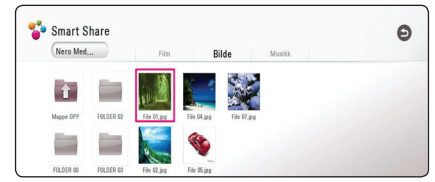

- 4. Velg en DLNA mediaserver i kategorien.
- 5. Velg [Film], [Bilde] eller [Musikk].
- 6. Velg en fil ved hjelp av  $\Lambda/V/C/2$ , og trykk  $\blacktriangleright$  (PLAY) eller **ENTER** ( $\odot$ ) for å spille av filen.

## , **Bemerk**

- Filkravene beskrives på side 57
- Ikoner med filer med format som ikke støttes vil ses, men kan ikke spilles på denne enheten.
- Filen med undertekster og filen med filmen må være i samme mappe.
- Kvalitet på avspilling og drift kan påvirkes av forholdene på hjemmenettverket ditt.
- Du kan oppleve tilkoblingsproblemer, avhengig av servermiljøet ditt.
- For å sette PC-en din som DNI A-server installerer du den medfølgende Nero MediaHome 4 på PC-en. (side 34)

## <span id="page-33-0"></span>**Tilkobling til hjemmenettverket for PC**

DLNA står for Digital Living Network Alliance, com gir brukere muligheten til å få tilgang til video-/ musikk/-bildefiler lagret på server og nyte dem på TV ´en via hjemmenettverket.

Før tilkobling til PC for å spille en fil bør programmet Nero MediaHome 4 Essentials være installert på din PC.

## **Installering av Nero MediaHome 4 Essentials**

### **Windows**

Start opp din datamaskin, og sett inn CD-ROM i din datamaskins CD-ROM-driver. En installasjonsveiviser vil ta deg gjennom den hurtige og ukompliserte installasjonsprosessen. For å installere Nero MediaHome 4 Essentials, fortsett som følger:

- 1. Lukk alle Microsoft Windows-programmer og gå ut av enhver antivirus-software som eventuelt kjører.
- 2. Sett inn vedlagte CD-ROM i datamaskinens CD-ROM-driver.
- 3. Klikk [Nero MediaHome 4 Essentials].
- 4. Klikk [Run] for starte installasjonen.
- 5. Klikk [Nero MediaHome 4 Essentials]. Installasjonen er forberedt og installasjonsveiviseren vil vises.
- 6. Klikk [Neste]-knappen for å vise serienummerets angivelsesskjerm. Klikk [Neste] for å gå til neste trinn.
- 7. Hvis du aksepterer alle vilkårene, merk av kontrollboksen for [I accept the License Conditions] og klikk [Neste]. Installasjonen er ikke mulig uten denne avtalen.
- 8. Klikk [Typical], og klikk [Neste]. Installasjonsprossen startes.
- 9. Hvis du ønsker å ta del i den anonyme innsamlingen av data, merk av i kontrollboksen for dette og trykk [Neste]-knappen.
- 10. Klikk [Exit]-knappen for å fullføre installasjonen.

## **Mac OS X**

- 1. Start opp datamaskinen din, og sett inn CD-ROM i din datamaskins CD-ROM-driver.
- 2. Søk i CD-ROM driveren og åpne "MediaHome 4 Essentials MAC" mappen.
- 3. Dobbelklikk på "Nero MediaHome.dmg" bildefilen. Nero MediaHome vinduet er åpnet.
- 4. I Nero MediaHome vinduet, dra Nero MediaHome ikonet enten til Applikasjonsmappen inne i vinduet eller til en annen ønsket plassering.
- 5. Du kan nå starte applikasjonen ved å dobbeltklikke på Nero MediaHome-ikonet i plasseringen på dro den inn i.

## **Å dele filer og mapper**

På spilleren din må du dele mappen som inneholder video, audio og/eller bildeinnhold for å spille den på denne enheten.

Denne delen forklarer prosedyren for å velge de delte mappene på din PC.

- 1. Dobbeltklikk på "Nero MediaHome 4 Essentials" ikonet på skrivebordet.
- 2. Klikk [NETTVERK]-ikonet til venstre og definer ditt nettverksnavn i [Network name]-feltet. Nettverksnavnet du setter inn vil bli gjenkjent av din spiller.
- 3. Klikk [Shares]-ikonet til venstre.
- 4. Klikk [Local Folders]-kategorien på [Shares] skjermen.
- 5. Klikk [Add]-ikonet for å åpne [Browse Folder] vinduet.
- 6. Velg mappen som innholder filene du ønsker å dele. Den valgte mappen er lagt til listen av delte mapper.
- 7. Klikk [Start Server]-ikonet for å starte serveren.

### , **Bemerk**

- Hvis de delte mapper eller filer er ikke vises på spilleren, klikk på mappen [Local Folders] tasten og klikk [Rescan Folder] på [More] knappen.
- Besøk www.nero.com for mer informasjon og software verktøy.

## <span id="page-34-0"></span>**Om Nero MediaHome 4 Essentials**

Nero MediaHome 4 Essentials er en software for deling av film, musikk og foto filer lagret på din computer til denne spiller som en DLNAkompatibel digital media server.

### , **Bemerk**

- Nero Media Home 4 Essentials CD-ROM er designet for PC´er og må ikke bli satt inn i denne spiller eller i noe annet produkt enn PC.
- Den leverte Nero Media Home 4 Essentials CD-ROM er en tilpasset programvareutgave kun for deling av filer og mapper til denne spilleren.
- Den leverte Nero MediaHome 4 Essentials software støtter ikke følgende funksjoner: Transcoding, Remote UI, TV control, Internet services and Apple iTunes.
- Du tilbys programvaren Ner MediaHome 4 Essentials, som kan lastes ned fra
	- Windows : http://www.nero.com/ download.php?id=nmhlgewin
	- Mac OS : http://www.nero.com/ download.php?id=nmhlgemac
- Denne manualen forklarer betjeninger med den engelske vesjonen av Nero MediaHome 4 Essentials som eksempler. Følg eksempelet som refererer til de virkelig betjeninger av din språk utgave.

## **Systemkrav**

### **Windows PC**

- Windows® XP (Service Pack 2 eller høyere), Windows Vista® (ingen Service Pack nødvendig), Windows ® 7 (uten Service Pack påkrevd), Windows® XP Media Center Utgave 2005 (Service Pack 2 eller høyere), Windows Server® 2003
- Windows Vista® 64-bit utgave (applikasion kjører i 32-bit modus)
- Windows® 7 64-bit utgave (applikasjonen kjører i 32-bit modus)
- Hard drive plass: 200 MB hard drive space for a typical installation of Nero MediaHome standalone
- 1.2 GHz Intel® Pentium® III eller AMD Sempron™ 2200+ processors
- Minne: 256 MB RAM
- Grafikk kort med minst 32 MB video Minne. minimum oppløsning på 800 x 600 Piksler, og 16-bit farge innstillinger.
- Windows® Internet Explorer® 6.0 eller høyere.
- DirectX® 9.0c revidert 30 (August 2006) eller høyere
- Netttverk miljø: 100 Mb Ethernet, WLAN

#### **Macintosh**

- Mac OS X 10.5 (Leopard) eller 10.6 (Snow Leopard)
- Macintosh maskin med en Intel x86 prosessor
- Hard drive plass: 200 MB hard drive space for a typical installation of Nero MediaHome standalone
- y Minne: 256 MB RAM

## <span id="page-35-0"></span>**Vanlig avspilling**

## **Grunnleggende bruk for video og audio-innhold**

#### **For å stoppe avspilling**

Trykk (Stop) under avspilling.

#### **For å "pause" avspilling.**

Trykk II (Pause) under avspilling. Trykk  $\blacktriangleright$  (Play) for å gjennoppta avspilling.

#### **For å spille "frame-by-frame"**

Trykk II (Pause) under film avspilling. Trykk gjentatte ganger på II (Pause) for å spille av bilde-for-bilde.

#### **For å skanne fremover eller bakover**

Trykk på  $\blacktriangleleft$  eller  $\blacktriangleright$  for å spille av raskt fremover eller bakover under avspilling.

Du kan endre avspillingshastighet ved å trykke gjentatte ganger på  $\blacktriangleleft$  eller  $\blacktriangleright$ .

### **For å moderere spille hastigheten**

Når avspilling er stanset (pause), trykk  $\blacktriangleright\blacktriangleright$ gjentatte ganger for å spille forskjellige hastigheter av sakte film ("slow motion")

#### **For å hoppe over neste/ forrige kapittel/fil**

Under avspilling, trykk  $\blacktriangleleft$  eller  $\blacktriangleright$  for å gå til neste spor/fil eller returnere til begynnelsen av det aktuelle sporet/filen.

Trykk  $\blacktriangleleft$  to ganger kjapt etter hverandre for å gå tilbake til forrige spor/ fil.

I en servers filliste-meny, er det mulig at det finnes mange innholdstyper sammen i en mappe. I dette tilfellet, trykk eller  $\blacktriangleright$  eller  $\blacktriangleright$  for å gå til forutgående eller neste innhold med samme type.

## **Grunnleggende bruk for bildeinnhold**

#### **For å avspille lysbildefremvisning**

Trykk  $\blacktriangleright$  (Play) for å starte lysbildefremvisning.

### **For å stoppe lysbildefremvisning**

Trykk (Stop) ved avspilling av lysbildefremvisning.

### **For å "pause" lysbildefremvisning**

Trykk II (Pause) ved avspilling av lysbildefremvisning. Trykk  $\blacktriangleright$  (Play) for å starte lysbildefremvisningen på nytt.

### **For å hoppe over neste/forutgående bilde**

Mens man ser på et bilde i full skjerm, trykk  $\leq$  eller  $\geq$  for å gå til det forutgående eller neste bildet.

## <span id="page-36-0"></span>**Fortsette avspilling**

## **MOVIE** MUSIC

Enheten tar opp stedet hvor du trykket Z (Stop) avhengig av filen.

Hvis "II■ (Resume Stop)" vises kort på skjermen, trykk ▶ (Play) for å fortsette avspillingen (fra episodetegnet).

Dersom du trykker ■ (Stop) to ganger, "■ (Complete Stop)" vil dukke opp på skjermen. Enheten vil fjerne det stoppede punktet.

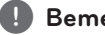

Punktet for gjenopptakelse kan bli slettet dersom du trykker på en knapp (for eksempel **4 Bemerk**<br>Punktet for gjenop<br>dersom du trykke<br>む (Strøm)).

## <span id="page-37-0"></span>**Skjermvisning**

Du kan vise og justere forskjellig informasjon og innstillinger for innholdet.

## **Kontrollere avspilling av video MOVIE**

Du kan kontrollere avspilling og innstillingsalternativer mens du ser videoer.

Under avspilling trykker du **INFO/MENU (**m**)**.

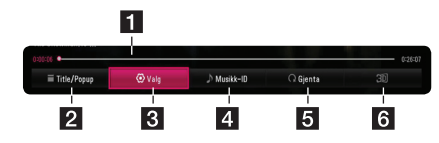

- **Film Fremdriftslinje -** Viser nåværende plassering og total avspillingstid.
- **2 [Title/Popup] -** Viser tittel eller pop-up menyen, hvis tilgjengelig.
- **3 [Valg] -** Viser avspillingsinformasjon.
- **4 [Musikk-ID]** Når tilkoblet til nettverket, kan forsyne informasjon om den aktuelle sangen mens film avspiller.
- **5 [Gjenta] -** Gjentar et ønsket utvalg eller sekvens. (side 41)
- f **[3D]** Justerer 3D-innstillinger. (side 45)

## **Vise innholdsinformasjon på skjermen**

## | MOVIE |

- 1. Under avspilling trykker du **INFO/MENU (**m**)**.
- 2. Velg [Valg] ved hjelp av A/D, og trykk **ENTER**  $\mathcal{O}(n)$ .

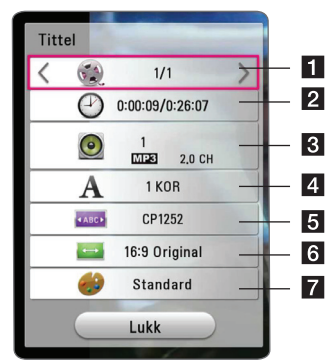

- **Tittel -** Gieldende tittelnummer/totalt antall titler.
- **2** Tid Medgått avspillingstid/total avspillingstid.
- **3** Lyd Valgt lydspråk eller -kanal.
- 4 **Undertekst -** Valgt undertekst.
- e **Code Page** Valgt undertekstkode.
- **TV størrelsesforhold -** Valgt størrelsesforhold på TV.
- **7** Bildemodus Valgt bildemodus.

## , **Bemerk**

- y Hvis du ikke trykker på knappen i noen få sekunder, vil skjermmenyen forsvinne.
- Tittelnummer kan ikke velges på alle disker.
- Tilgjengelige elementer kan variere avhengig av titler.

## <span id="page-38-0"></span>**Kontrollere bildevisning**

Kontrollerer avspilling og stiller inn valg mens du ser bilder på full skjerm.

Du kan kontrollere avspilling og stille inn valg når du ser bilder på full skjerm.

#### Når du ser bilder, trykker du **INFO/MENU (**m**)**.

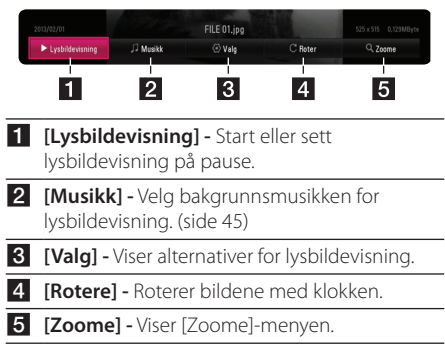

#### **Juster alternativer for lysbildevisning**

Du kan bruke ulike alternativer i et bilde i full skjerm.

- 1. Når du ser bilder, trykker du **INFO/MENU (**m**)**.
- 2. Velg [Valg] ved hjelp av A/D, og trykk **ENTER**  $\mathcal{O}(n)$ .

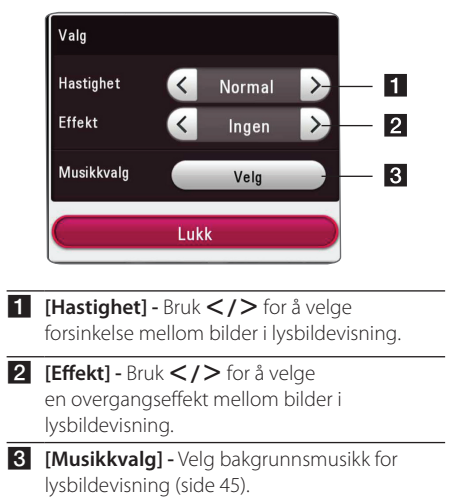

## <span id="page-39-0"></span>**Se på informasjonen fra Gracenote Media Database**

Spilleren kan få tilgang til Gracenote Media Database og laster ned musikkinformasjonen slik at spornavn, artistnavn, sjanger og annen tekstinformasjon kan vises på denne listen.

## **Musikk fil**

Velg en musikkfil ved å bruke  $\Lambda/V/C/$ trykke **INFO/MENU (**m**)**. Du kan også sjekke informasjonen mens du hører på musikk, ved å bruke **INFO/MENU (**m**)**.

Spilleren får tilgang til Gracenote Media Database for musikkinformasjonen.

### **Film fil**

Velg en musikkfil ved å bruke  $\Lambda/V/\leq l$  og trykke **INFO/MENU (**m**)**.

Spilleren får tilgang til Gracenote Media Database for musikkinformasjonen.

## , **Bemerk**

- Spilleren må være tilkoblet til bredbånds internett for å kunne motta Gracenote Media Database.
- y Hvis musikk informasjonen ikke er i Gracenote Media Database, kommer beskjed opp på skjermen.
- Avhengig av tilfelle, vi det ta noen få minuttter for å laste ned musikk informasjon fra Gracenote Media Database.
- Informasjon kan bli displayed (fremvist) i ødelagte bokstaver, hvis språket du valgte ikke er tilgjengelig på Gracenote Media Database.
- Denne funksjonen er ikke tilgjengelig for NetCast online-innhold og innhold på DI NA-servere.
- y LG er en lisens av Gracenote teknologi og er ikke ansvarlig eller pålitelig for informasjon fra Gracenote Media Database.
- Filer som brukere har laget for eget privat formål kan ikke bli støttet i dette tilfellet fordi de ikke er iGracenote Media Database.
- Støttede musikkfiltyper : mp3, wma, m4a

## <span id="page-40-0"></span>**Avansert avspilling**

## **Gjenta avspilling**

## | MUSIC **|** MOVIE |

#### **video-filer**

Trykk **REPEAT** (**C**) under avspilling for å velge ønsket gjentakelsesmodus.

**A-B** – Utvalgt del vil gjentas kontinuerlig.

**Title** – Nåværende tittel vil spilles av gjentatte ganger.

**All** – Alle titlene eller filene vil spilles av gjentatte ganger.

**Off** – Tilbake til normal avspilling.

For å returnere til normal avspilling, trykker du **CLEAR**.

#### **Musikkfiler**

Trykk **REPEAT** (**C**) under avspilling for å velge ønsket gjentakelsesmodus.

 $\overrightarrow{1}$  – Gjeldende fil vil bli spilt av gjentatte ganger.

 $\overrightarrow{A}$  – Alle filene vil bli avspilt om igjen.

 $\overrightarrow{AB}$  – Alle filene vil bli avspilt hele tiden i tilfeldig rekkefølge.

 $\Upsilon$  – Filene vil bli avspilt i tilfeldig rekkefølge.

Trykk **CLEAR** for å returnere til normal avspilling.

#### , **Bemerk**

Denne funksjonen vil muligens ikke fungere på alle disker.

## **Gjenta en bestemt del MOVIE**

Denne spilleren kan gjenta en andel som du har valgt.

1. Under avspilling, trykker du **REPEAT** (**C**) for å velge [A-B] og trykk **ENTER** (<sup>o</sup>) på begynnelsen av delen du ønsker å gjenta.

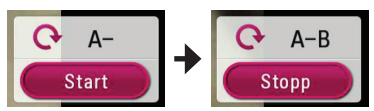

- 2. Trykk **ENTER (O)** på slutten av delen. Valgt del vil bli gjentatt hele tiden.
- 3. Trykk **CLEAR** for å returnere til normal avspilling.

#### , **Bemerk**

- · Du kan ikke velge en del på mindre enn 3 sekunder.
- Denne funksjonen vil kanskje ikke fungere på noen disker.

## **Å starte avspilling fra valgt tid**  | MOVIE

- 1. Under avspilling trykker du **INFO/MENU (**m**)**.
- 2. Velg [Valg] ved hjelp av A/D, og trykk **ENTER**  $\mathcal{O}(n)$ .
- 3. Velg [Tid]-alternativet og oppgi deretter ønsket starttid i timer, minutter og sekunder fra venstre til høyre.

For eksempel, for å finne en scene på 2 timer, 10 minutter, og 20 sekunder, skriver du inn "21020".

Trykk  $\lt/$  > for å hoppe 60 sekunder forover eller tilbake.

4. Trykk **ENTER** (**@**) for å starte avspilling fra valgt tid.

#### , **Bemerk**

- Denne funksjonen vil muligens ikke fungere på alle disker.
- Denne funksjonen vil kanskie ikke virke på alle filtyper og avhengig av DLNA-serveren.

## <span id="page-41-0"></span>**Velge et undertekstspråk** | MOVIE |

- 1. Under avspilling trykker du **INFO/MENU** ( $\Box$ ).
- 2. Velg [Valg] ved hjelp av A/D, og trykk **ENTER**  $\mathcal{O}()$ .
- 3. Bruk  $\Lambda/V$  for å velge alternativet [Undertekst].
- 4. Bruk  $\lt/$  for å velge ønsket språk for undertekst.

Ved å trykke **ENTER** (<sup>O</sup>), kan du velge ulike alternativer for undertekster.

5. Trykk **BACK** (1) for å gå ut av visningsskjermen.

## **Høre ulik lyd**

## **MOVIE**

- 1. Under avspilling trykker du **INFO/MENU**  $(\Box)$ .
- 2. Velg [Valg] ved hjelp av A/D, og trykk **ENTER**  $\circledcirc$ ).
- 3. Bruk  $\Lambda/V$  for å velge alternativet [Audio].
- 4. Bruk  $\lt/$   $>$  for å velge det ønskede audiospråket eller audiokanal.

### , **Bemerk**

Rett etter at du har endret lyd, kan det midlertidig være et misforhold mellom visningen og den faktiske lyden.

## **Forandre størrelsesforhold på TV-en**

## **MOVIE**

Du kan endre størrelsesforhold på TV-en under avspilling.

- 1. Under avspilling trykker du **INFO/MENU (**m**)**.
- 2. Velg [Valg] ved hjelp av A/D, og trykk **ENTER**  $\mathcal{O}(n)$ .
- 3. Bruk  $\bigwedge$  /  $\bigvee$  for å velge alternativet [TV bildeformat].
- 4. Bruk  $\lt/$  for å velge ønsket alternativ.
- 5. Trykk **BACK** (1) for å gå ut av visningsskjermen.

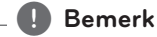

Selv om du forandrer verdien på alternativet [TV bildeformat] i skjermvisningen, vil alternativet [TV bildeformat] i menyen [Innstillinger] ikke endres.

## <span id="page-42-0"></span>**Forandre undertekstene**

## **MOVIE**

Hvis undertekstene ikke vises ordentlig, kan du endre kodene for undertekstene for å se filegenskaper for undertekster.

- 1. Under avspilling trykker du **INFO/MENU (**m**)**.
- 2. Velg [Valg] ved hjelp av A/D, og trykk **ENTER**  $\mathcal{O}(n)$ .
- 3. Bruk  $\Lambda$  /  $V$  for å velge alternativet [Kodeside].
- 4. Bruk  $\lt/$  for å velge ønsket alternativ.

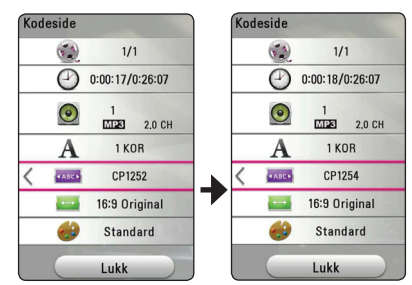

5. Trykk **BACK** (1) for å gå ut av visningsskjermen.

## **Forandre bildemodus IMOVIE**

Du kan endre innstillingene for [Bildemodus] under avspilling.

- 1. Under avspilling trykker du **INFO/MENU (**m**)**.
- 2. Velg [Valg] ved hjelp av A/D, og trykk **ENTER**  $\circledcirc$ ).
- 3. Bruk  $\Lambda$  /  $V$  for å velge alternativet [Bildemodus].
- 4. Bruk  $\lt/$  for å velge ønsket alternativ.
- 5. Trykk **BACK** (1) for å gå ut av visningsskjermen.

## **Endre alternativer for [Brukerinnstilling]**

- 1. Under avspilling trykker du **INFO/MENU** ( $\Box$ ).
- 2. Velg [Valg] ved hielp av  $\lt/$  >, og trykk **ENTER**  $\mathcal{O}(n)$ .
- 3. Bruk  $\Lambda$  / V for å velge alternativet [Bildemodus].
- 4. Bruk  $\lt/$  > for å velge alternativet [Brukerinnstilling], og trykk **ENTER** (**@**).

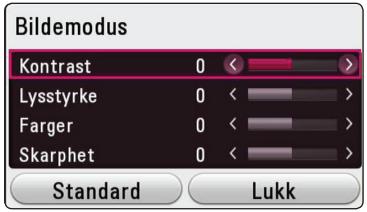

5. Bruk  $\Lambda/V/\langle\!/$  for å justere alternativer for [Bildemodus].

Velg alternativet [Standard], og trykk deretter **ENTER** (**@**) for å tilbakestille alle videojusteringer.

6. Bruk  $\Lambda/V/\langle\!/$  for å velge alternativet [Lukk], og trykk **ENTER** (b) for å gjøre deg ferdig med innstillingene.

## **Vise innholdsinformasjon**

## | MOVIE |

Spilleren kan vise innholdsinformasjonen.

- 1. Velg en fil ved hjelp av  $\Lambda/V/\langle\!/$
- 2. Trykk **INFO/MENU (**m**)** for å vise meny for alternativer.

Filinformasjonen vises på skjermen.

Under avspilling av video kan du vise filinformasjon bed å trykke **POP UP**.

#### , **Bemerk**

Informasjonen på skjermen stemmer ikke alltid overens med faktisk innholdsinformasjon.

## <span id="page-43-0"></span>**Forandre visning av innholdsliste MOVIE MUSIC PHOTO**

På menyen [Smart Share] kan du endre visning av innholdslisten.

Trykk på den røde (**R**) knappen gjentatte ganger.

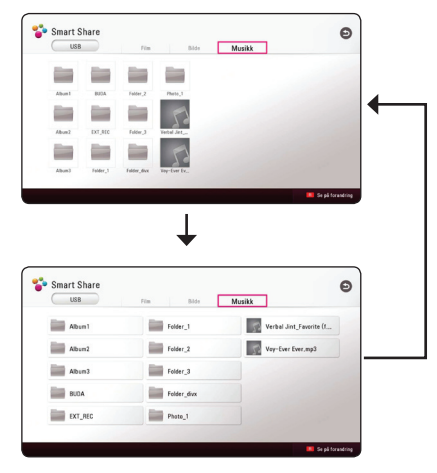

## **Velge fil for undertekster MOVIE**

Hvis filnavnet for undertekster er et annet enn filnavnet for videoen, må du velge undertekstfilen på [Film]-menyen før du spiller av filmen.

- 1. Bruk  $\Lambda$  /  $V$  /  $\leq$  /  $>$  for å velge undertekstfilen du ønsker å bruke i [Film]-menyen.
- 2. Trykk **ENTER** (**@**).

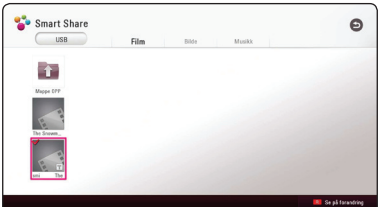

Trykk **ENTER** (<sup>o</sup>) igjen for å velge undertekstfilen. Den valgte undertekstfilen vil bli vist når du spiller av videofilen.

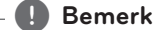

- $\bullet$  Hvis du trykker  $\blacksquare$  (Stop) under avspilling, vil undertekstutvalget kanselleres.
- y Denne funksjonen er ikke tilgjengelig for å spille filer på en server via hjemmenettverk.

## <span id="page-44-0"></span>**Lytte til musikk under lysbildefremvisning PHOTO**

Du kan vise bilder mens du lytter til lydfiler.

- 1. Når du ser bilde på full skjerm, trykker du **INFO/ MENU (**m**)** for å vise menyen med alternativer.
- 2. Velg [Valg] ved hjelp av  $\lt/$  >, og trykk **ENTER**  $\mathcal{O}(n)$ .
- 3. Bruk  $\bigwedge$  /  $\bigvee$  for å velge alternativet [Musikkvalg], og trykk **ENTER** (<sup>O</sup>) for å vise menyen for [Musikkvalg].
- 4. Bruk  $\Lambda$  / V for å velge en enhet, og trykk  $ENTER$   $\odot$ ).

Tilgjengelig enhet kan variere, alt etter plasseringen for nåværende bildefil.

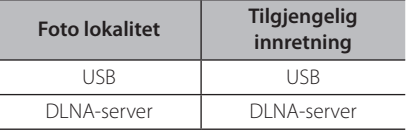

5. Bruk  $\bigwedge$  / V for å velge filen eller mappen du ønsker.

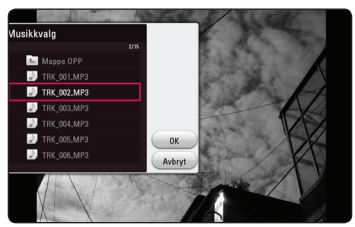

Velg **t** og trykk **ENTER** (**@**) for å vise den øvre katalogen.

## , **Bemerk**

Du kan ikke velge mappe når du velger en lydfil fra en server. Kun filvalg er tilgjengelig.

6. Bruk  $>$  for å velge [OK], og trykk **ENTER (** $\odot$ ) for å fullføre musikkvalget.

## **Innstillinger i [3D] MOVIE**

Denne funksjonen lar deg spille av 3D-innhold dersom filen er kryptert i 3D.

- 1. Under avspilling trykker du **INFO/MENU (**m**)**.
- 2. Velg [3D] ved hjelp av A/D, og trykk **ENTER**  $\mathcal{O}(n)$ .
- 3. Bruk  $\Lambda/V/\langle\!/$  for å velge ønsket alternativ. Du kan justere dybde og distanse for 3D i alternativet [3D-innstilling].

I [3D-innstilling] velger du alternativet [Init], og trykker deretter **ENTER** (<sup>o</sup>) for å tilbakestille alle justeringene.

## <span id="page-45-0"></span>**Avanserte funksjoner**

## **Wi-Fi Direct™ tilkobling**

## **Tilkobling til Wi-Fi Direct™ sertifisert utstyr MOVIE MUSIC PHOTO**

Denne spilleren kan spille film, musikk og fotofiler som befinner seg i Wi-Fi Direct™-sertifisert utstyr. Wi-Fi Direct™-teknologien gjør at spilleren kan kobles direkte til Wi-Fi Direct™-sertifisert utstyr uten å kobles opp mot nettverkutstyr som for eksempel et tilgangspunkt.

#### **På Wi-Fi Direct™-sertifiserte enheter**

- 1. Skru på den Wi-Fi Direct™ sertifiserte enheten og kjør Wi-Fi Direct.
- 2. Kjør DLNA-appen på enheten.

#### **På din enhet**

- 3. Velg alternativet [NETTVERK] i menyen [Innstillinger], og trykk deretter **ENTER** (**@**).
- 4. Velg alternativet [Wi-Fi direkte], og trykk **ENTER**  $\mathcal{O}(n)$ .

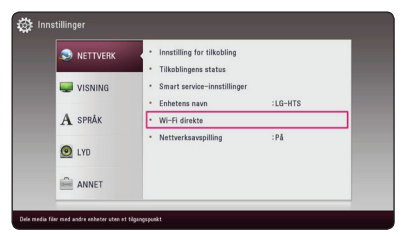

5. Velg en Wi-Fi Direct™-enhet på listen ved hjelp av  $\Lambda$  / V, og trykk **ENTER** ( $\odot$ ).

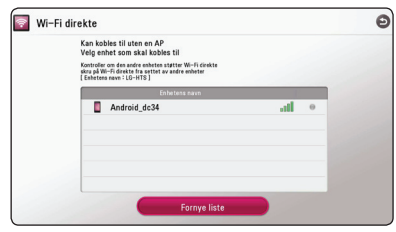

Wi-Fi Direct™-tilkoblingen utføres. Følg instruksjonene på skjermen.

Hvis du ønsker å skanne den tilgjengelige Wi-Fi Direct™-enheten på nytt, velger du [Fornye liste] og trykker **ENTER** (<sup> $\odot$ </sup>).

Filer eller mapper må være delt med DLNAserveren fra den tilkoblede Wi-Fi Direct™ enheten for å kunne velge en server fra enhetslisten.

6. Velg [Film], [Bilde] eller [Musikk] ved hjelp av  $\Lambda$  /  $V$  /  $\leq$  /  $>$  og trykk **ENTER** ( $\odot$ ).

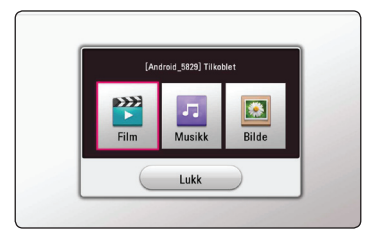

7. Velg en fil ved hjelp av  $\Lambda/V/\langle\!/$ **ENTER** ( $\odot$ ) for å spille av filen.

#### , **Bemerk**

- For en bedre overføring, plasser spilleren fra den Wi-Fi Direct™-sertifiserte serveren så nære som mulig.
- Denne enheten kan tilbobles bare 1 utstyr ad gangen. Multippel tilkoblinger er ikke tilgjengelig.
- y Dersom du forsøker å koble til et trådløst nettverk mens et utstyr er tilkoblet ved hjelp av Wi-Fi Direct™-funksjonen vil Wi-Fi Direct™-tilkoblingen bli tvunget frakoblet.
- y Hvis denne spilleren og et Wi-Fi Direct™ apparat er tilkoblet til forskjellige lokale nettverk vil Wi-Fi Direct™tilkoblingen kunne være utilgjengelig.
- y Dersom en Wi-Fi Direct™ sertifisert enhet ikke er i Wi-Fi Direct standby modus, vil ikke denne spilleren finne enheten.
- y Når du kobler en Wi-Fi Direct™-sertifisert enhet til spilleren din, støttes ikke nettverkstilkobling med PIN.

## <span id="page-46-0"></span>**Bruke en Bluetooth® trådløs teknologi**

## **Om Bluetooth®**

*Bluetooth®* er trådløs kommunikasjon teknologi for kort rekkevidde tilkobling.

Den tilgjengelige rekkevidden er innenfor 10 meter. ( Lyden kan bli forstyrret når forbindelsen blander sg med andre elektroniske bølger eller du forbinder bluetooth i andre rom.)

Tilkobling av individuelle innretniger blir ikke gjenstand for noe forandringer under *Bluetooth®* trådløs teknologi. En mobil telefon med *Bluetooth®* trådløs teknologi kan betjenes via Cascade hvis forbindelsen ble gjort via *Bluetooth®* trådløs teknologi.

Tilgjengelige innretninger : Mobiltelefon, MP3, Laptop, PDA.

## **Bluetooth® Profiler**

I rekkefølge for å bruke *Bluetooth®* trådløs teknologi. må innretninger være i stand til å fortolke visse profiler. Denne enhet er kompatibel med følgende profil.

A2DP (Avansert Audio Distribusjon Profil)

## **Lytte til musikk lagret på Bluetooth-enheter**

### **Sammenkobling av din enhet og Bluetooth-enheten.**

Før du starter prosedyren med å sammenkoble enhetene, forsikre deg om at Bluetooth-funksjonen er slått på på din Bluetooth-enhet. Referer til bruksanvisningen på din Bluetooth-enhet. Når sammenkoblingen er utført, trenger den ikke å gjøres igjen.

1. Velg Bluetooth-funksjonen ved å bruke  $FUNCTION (P)$ . Der står "BT READY" på skærmen.

2. Anvend Deres bluetooth og gennemfør parringen. Når De søger efter denne enhed med Deres bluetooth, kan der vise sig en liste med enheder alt afhængigt af den type bluetooth, de anvender. Deres enhed vil optræde som "LG-HTS".

3. Når denne enhed er blevet parret med Deres bluetooth, tændes bluetooth lysdioden og der står " "BTPAIRED" på skærmen.

#### , **Bemerk**

Alt afhængigt af typen af bluetooth vil nogle enheder have en anden måde at blive parret på.

4. At lytte til musik.

For at afspille musik, der er gemt på Deres bluetooth, skal de læse brugervejledningen til Deres bluetooth.

#### , **Bemerk**

Hvis De ændrer enhedens funktion, bliver bluetooth funktionen afbrudt og De skal parre de to igen.

- <span id="page-47-0"></span>y Lyden kan blive afbrudt, når forbindelsen bliver forstyrret af andre elektroniske bølger.
- De kan ikke kontrollere Deres bluetooth med denne enhed.
- y De kan kun parre én Bluetooth pr. enhed og således ikke flere på én gang.
- Selvom afstanden mellem Deres bluetooth og enheden er mindre end 10 meter, kan deres bluetooth måske ikke forbindes, hvis der er forhindringer mellem de to.
- y Alt afhængig af enhedens type, kan De måske ikke anvende bluetooth funktionen.
- y Når De ikke har etableret forbindelse til en bluetooth, vil "BT READY" blive vidst på skærmen.
- Forbindelsen kan blive afbrudt, hvis andet udstyr, der bruger samme frekvens såsom medicinsk udstyr, mikrobølgeovne eller trådløse netværksforbindelser.
- Des større afstanden mellem Deres Bluetooth og enheden, des dårligere er lydkvaliteten og den dårligere forbindelsen vil blive afbrudt, når afstanden mellem Deres bluetooth og enheden bliver større end de 10 meter.
- y Enheden med den trådløse bluetoothteknologi bliver afbrudt, hvis De afbryder hovedenheden eller fjerner Deres bluetooth mere end 10 meter fra enheden.

## , **Bemerk Bruke Premium**

Du kan bruke ulike innholdstjenester via internett med Premium-funksjonen.

- 1. Sjekk nettverkstilkoblingen og innstillingene (side 17).
- 2. Trykk **HOME** ( $\bigodot$ ).
- 3. Velg [Premium] ved hjelp av  $\lt/$  >, og trykk  $ENTER$   $\odot$ ).

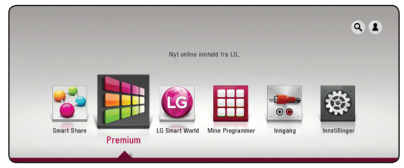

4. Velg en nettjeneste ved hjelp av  $\Lambda/V/C/$ og trykk **ENTER** ( $\odot$ ).

#### , **Bemerk**

- For detaljert informasjon om den enkelte tjeneste, kan du kontakte innholdstilbyderen eller besøke støttekoblingen til tjenesten.
- Innholdet av Premium-tjenester og tjenesterelatert informasjon, inkludert brukergrensesnitt, kan bli endret. Vennligst se nettsiden for den enkelte tjenesten for oppdatert informasjon.
- y Å bruke Premium muligheter med trådløst nettverk forbindelse kan resultere i uheldig streaming hastighet med interferens fra husholdning innretninger som bruker radio frekvenser.
- Når du første gang får tilgang til funksjonene [Premium] eller [LG Smart World], vil de gieldende innstillingene for landet vises. Hvis du ønsker å endre landsinnstillinger, velg [Rediger] og trykk **ENTER** (<sup>O</sup>).

## <span id="page-48-0"></span>**Bruke LG Smart World**

Du kan bruke LG app-tjenestene på denne spilleren via internett. Du kan enkelt finne og laste ned ulike apper fra LG Smart World.

- 1. Sjekk nettverkstilkoblingen og innstillingene (side 17).
- 2. Trykk **HOME** ( $\bigodot$ ).
- 3. Velg [LG Smart World], og trykk **ENTER (@)**.

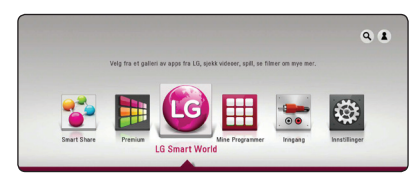

- 4. Velg en kategori ved hjelp av  $\lt/$ ), og trykk  $ENTER$   $\odot$ ).
- 5. Bruk  $\Lambda/V/\langle\!/$  for å velge en app, og trykk **ENTER** ( $\odot$ ) for å vise informasjonen.
- 6. Trykk **ENTER** (<sup>O</sup>) mens samtidig som [Install]ikonet lyser opp. Denne appen vil installeres på spilleren.

For å installere en app til spilleren, må brukeren logge på. Se side 49 for mer informasjon om å pålogging.

- 7. Trykk den gule (**Y**) knappen for å vise skjermen [Mine Programmer].
- 8. Velg den installerte appen og trykk **ENTER** ( $\odot$ ) for å starte den.

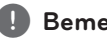

## , **Bemerk**

- [LG Smart World], [Mine Programmer]tjenesten og [Søk]-funksjonen er ikke tilgjengelig i alle områder.
- y For å installere en betalt app, må du være betalt medlem. Besøk www.lgappstv.com for mer informasjon.

## **Logge på**

For å bruke [LG Smart World]-funksjonen, må du logge på med kontoen din.

- 1. I skjermen [LG Smart World] eller [Mine Programmer] trykker du på den røde (**R**) knappen.
- 2. Fyll inn feltene [ID] og [Passord] ved hjelp av det virtuelle tastaturet.

Hvis du ikke har en konto, trykker du på den røde (**R**) knappen for å registrere deg.

3. Bruk  $\Lambda/V/\langle\!/$  for å velge [OK], og trykk **ENTER** ( $\odot$ ) for å logge på med kontoen.

Hvis du velger avkryssingsboksen [Autopålogging], blir ID og passord lagret og du blir automatisk logget på uten å oppgi dem.

, **Bemerk**

- y Hvis du ønsker å logge på med en annen konto, trykker du på den røde (**R**) knappen i skjermen [LG Smart World] eller [Mine Programmer], og velg alternativet [Bytt Bruker].
- For å se informasjon om kontoen din og apper, trykker du på den røde (**R**) knappen på skjermen [LG Apps] eller [Mine Programmer] og velger alternativet [Kontoinnstilling].

## <span id="page-49-0"></span>**Søke online-innhold**

Hvis du har problemer med å finne bestemt innhold fra nettjenestene, kan du bruke alt-i-ettsøkefunksjonen ved å oppgi søkeord i menyen [Søk].

- 1. Trykk **HOME** ( $\Omega$ ).
- 2. Velg ikonet [Søk] på hjemmemenyen ved hjelp av  $\Lambda$  /  $V$  /  $\leq$  /  $>$ , og trykk **ENTER** ( $\odot$ ).

Menyen for [Søk] vises på skjermen med det virtuelle tastaturet.

- 3. Bruk  $\Lambda/V/\langle\!/$  for å velge bokstaver, og trykk deretter **ENTER** (<sup>o</sup>) for å bekrefte valget ditt på det virtuelle tastaturet.
- 4. Når du har valgt søkeord, trykker du [OK] og **ENTER** ( $\odot$ ) for å vise søkeresultatene.
- 5. Bruk  $\Lambda/V/C/$  for å velge innhold, og trykk **ENTER** ( $\odot$ ) for å vise informasjonen.

#### , **Bemerk**

- [LG Smart World], [Mine Programmer]tjenesten og [Søk]-funksjonen er ikke tilgjengelig i alle områder.
- Funksjonen [Søk] søker ikke etter innhold fra alle nettjenester. Den virker bare med enkelte nettjenester.

## **Bruke menyen My Apps**

Du kan flytte eller slette en installert app i menyen [My app].

- 1. Trykk **HOME** ( $\bigodot$ ).
- 2. Velg [Mine Programmer], og trykk **ENTER** (<sup>O</sup>).

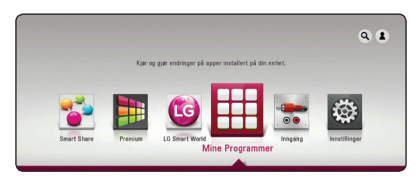

### **Flytte en app**

- 1. Velg en app, og trykk på den grønne (**G**) knappen for å vise alternativene.
- 2. Bruk  $\bigwedge$  / V for å velge [Flytt], og trykk **ENTER**  $\mathcal{O}(n)$ .
- 3. Bruk  $\Lambda/V/C/$  for å velge posisjonen du ønsker og trykk **ENTER** (<sup> $\odot$ </sup>).

#### **Slette en app**

- 1. Velg en app, og trykk på den grønne (**G**) knappen for å vise alternativene.
- 2. Bruk  $\Lambda$  / V for å velge [Slett], og trykk **ENTER**  $\mathcal{L}(\mathbf{\odot})$ .
- 3. Bruk  $\Lambda$  /  $V$  for å velge [Ja], og trykk **ENTER** ( $\odot$ ).

#### , **Bemerk**

[LG Smart World], [Mine Programmer] tjenesten og [Søk]-funksjonen er ikke tilgjengelig i alle områder.

## <span id="page-50-0"></span>**Feilsøking**

## **Generellt**

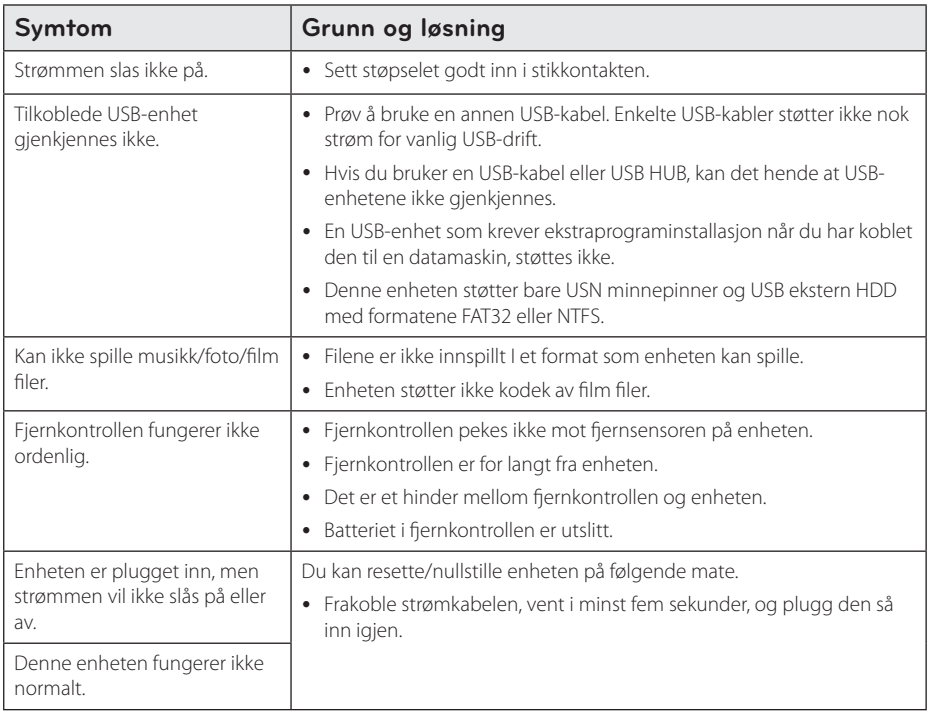

## <span id="page-51-0"></span>**Network**

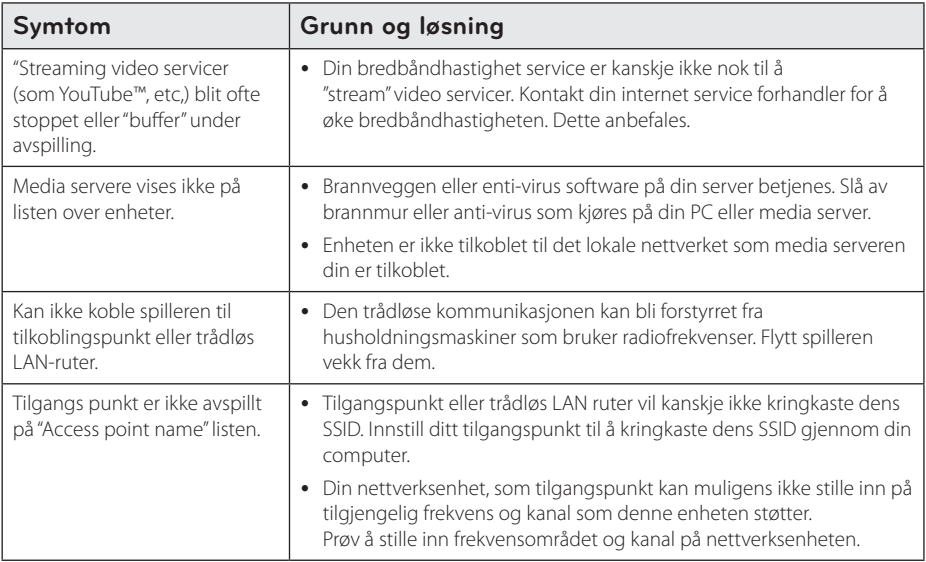

## <span id="page-52-0"></span>**Bilde**

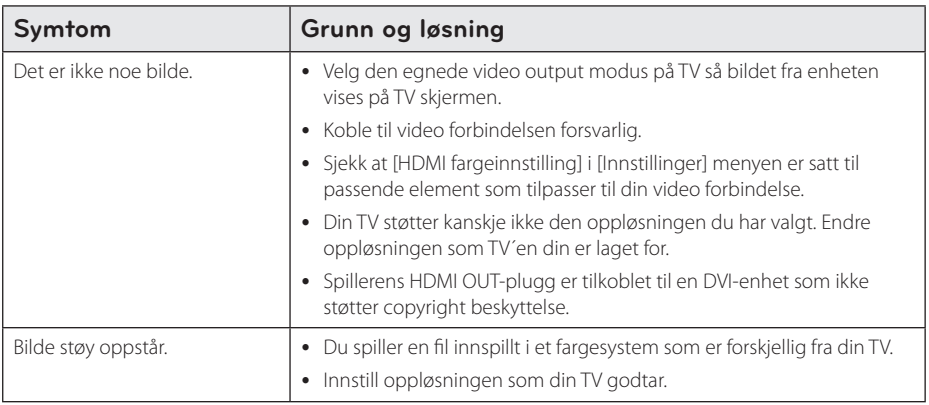

## **Lyd**

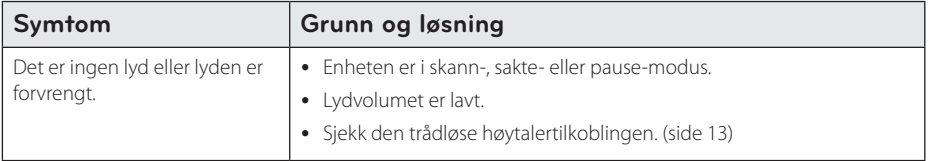

## **Kundestøtte**

Du kan oppdatere spilleren ved å bruke den siste programvaren for å forhøye produktets drift og/eller legge til nye funksjoner. For å få den siste programvaren for denne enheten (hvis det er gjort oppdateringer), vennligst gå til http://www.lg.com/global/support eller ta kontakt med LG Electronics kunderservicesenter.

## **Merknad Åpen-kilde software**

For korresponderende kildekode under GPL, LGPL og andre åpen-kilde lisenser, besøk http://opensource.lge.com. Alle refererte lisensvilkår, garantifrasigelser og copyright-vern er tilgjengelig for nedlasting med kiildekoden.

## <span id="page-53-0"></span>**Kontrollere et tvapparat med den medfølgende fjernkontrollen**

Kontroll av TV-apparatet foregår med disse knappene.

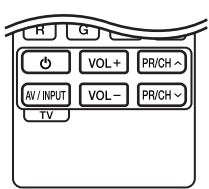

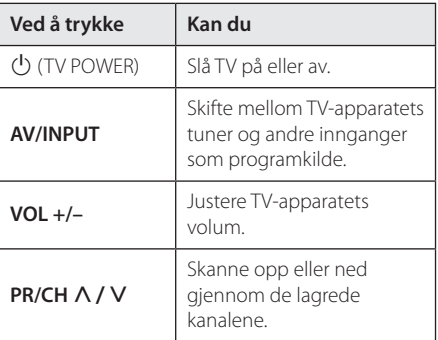

#### , **Bemerk**

Avhengig av enheten som er tilkoplet, kan det være at enkelte knapper ikke kan benyttes for å kontrollere TV-apparatet.

## **Sette opp fjernkontrollen til å kontrollere tv-apparatet**

Du kan betjene tv-apparatet ditt med den vedlagte fjernkontrollen.

Dersom tv-apparatet ditt er oppført I listen nedenfor, angi den aktuelle produsentkoden.

1. Hold  $\bigcirc$  (TV POWER)-knappen nede og tast inn produsentkoden for tv-apparatet ditt med talltastene (de tabellen nedenfor).

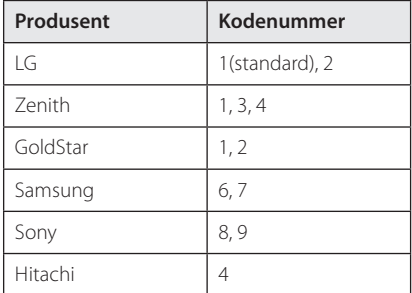

2. Slipp  $\bigcirc$  (TV POWER)-knappen for å fullføre innstillingen.

Avhengig av hvilket TV-apparat du har, kan det være at du ikke kan bruke enkelte av knappene selv om du har tastet inn korrekt produsentkode. Når du skifter batterier i fiernkontrollen kan det være at kodenummeret blir erstattet med standard kodenummer. Da må du kode inn korrekt nummer på nytt.

## <span id="page-54-0"></span>**Nettverk Software oppdatering**

## **Nettverk oppdatert kunngjøring**

Fra tid til tid, utførelse forbedring og/eller ytterligere særpreg eller servicer kan bli gjort tilgjengelig til enheter som er tilkoblet til et bredbånd nettverk. Hvis det er ny programvare tilgjengelig og enheten er tilkoblet til et bredbånd hjemmenettverk, vil spilleren informere deg om oppdateringen som følger.

## **Mulighet 1:**

- 1. Oppdateringsmenyen vil komme til syne på skjermen når du slår på spilleren.
- 2. Bruk  $\lt/$   $\gt$  for å velge en ønsket mulighet og så trykk **ENTER** (**@**).

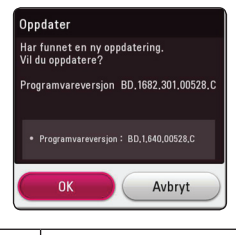

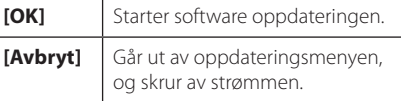

## **Mulighet 2:**

Hvis software oppdateringen er tilgjengelig fra oppdaterings serveren, vises "Oppdater" ikonet nederst på hjemme menyen. Trykk blå (**B**) farget knapp for å starte oppdaterings prosedyren.

## **Programvareoppdatering**

Du kan oppdatere spilleren ved å bruke den siste programvaren for å forhøye produktets drift og/ eller legge til nye funksjoner. Du kan oppdatere software ved å tilkoble enheten direkte til software oppdaterings serveren.

#### **H** Bemerk

- Før oppdatering av software i din spiller, fjern USB-enhet fra enheten.
- Før oppdatering av software i din spiller, slå spilleren av og så slå den på igjen.
- y **Under oppdatering av softwaren, skal ikke spilleren skrus av eller strømmen kobles fra, trykk heller ikke på noen knapper.**
- Hvis du stopper oppdateringen, slå av strømmen og slå den på for en stabil utførelse.
- Denne enhet kan ikke bli oppdatert til en forutgående versjon.
- 1. Kontroller nettverkstilkoblingen og -innstillingene (side 17).
- 2. Velg [Programvare] mulighet i [Innstillinger] menyen og trykk så **ENTER** (**@**).
- 3. Velg [Oppdater] mulighet, og trykk **ENTER** (<sup>O</sup>).

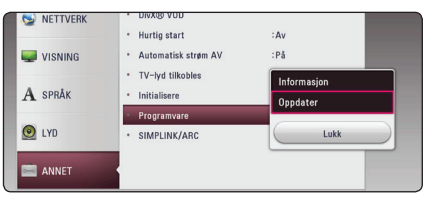

Spilleren sjekker den nyeste oppdateringen.

#### **4** Bemerk

- Hvis du trykker på **ENTER** (<sup>\*</sup>) mens maskinen ser etter oppdateringer, avbrytes prosessen.
- Dersom ingen oppdateringer er tilgiengelig, vises meldingen "Fant ingen ny oppdatering.". Trykk på **ENTER** (**@**) for å gå tilbake [Hjem-meny].
- 4. Hvis nyere versjon eksisterer, vises "Vil du oppdatere?"
- 5. Velg [OK] for å starte oppdatering. (Valg av [Avbryt] vil avslutte oppdateringen.)
- 6. Spilleren starter nedlasting av nyeste oppdateringen fra server. (Nedlastning vil ta flere minutter avhengig av ditt hjemme nettverk oppdatering)
- 7. Når nedlasting er komplett, vises meldingen: "Nedlastingen er fullført. Vil du oppdatere?"
- 8. Velg [OK] for å starte oppdatering. (Valg av [Avbryt] vil avslutte oppdateringen og nedlastet fil vil ikke bli gjenbrukt. For å oppdatere software neste gang, må software oppdaterings prosedyren startes fra begynnelsen igjen.)

#### Advarsel -

Slå ikke av strømmen under software oppdateringen.

- 9. Når oppdateringen er fullført, vil strømmen automatisk skrus av på noen få sekunder.
- 10. Slå på strømmen igjen. Systemet fungerer nå med den nye versjonen.

, **Bemerk**

Avhengig av dine Internettomgivelser er det mulig at programvareoppdateringen ikke fungerer korrekt. I dette tilfellet, kan du få den siste programvaren fra det autoriserte LG Electronics Servicesenter, så oppdatere din enhet. Henvis til "Kunderservice" på side 53.

## <span id="page-56-0"></span>**Tilleggsinformasjon**

## **Filkrav**

#### **Filmfiler**

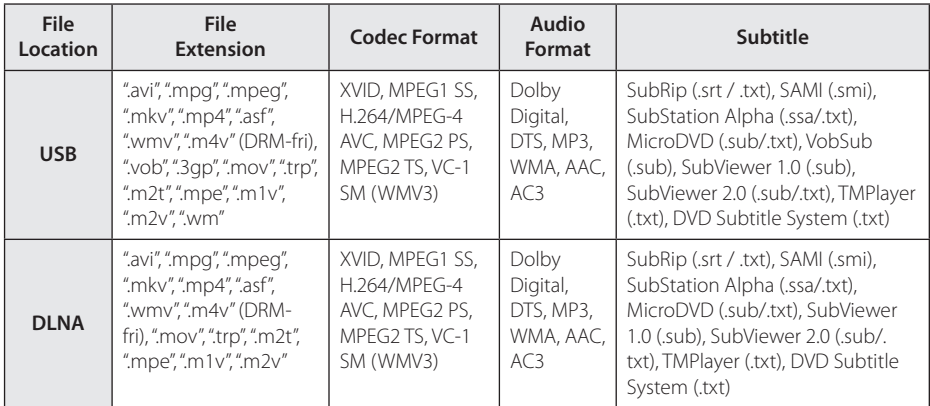

### **Musikk-filer**

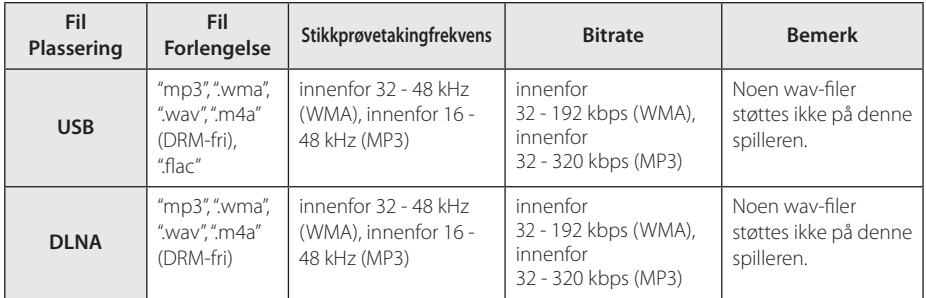

### **Bilde-filer**

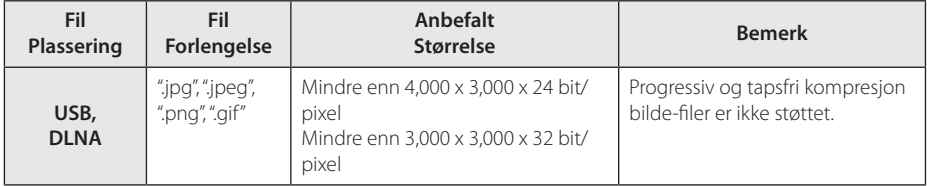

• Bundle DLNA-serveren som følger med for Macintosh versjonen har begrensninger i fil-kompatibelhet, som ASF, WMA og WMV.

#### , **Bemerk**

- y Fil-navnet er begrenset til 180 tegn.
- Maksimalt antall filer/mapper: Mindre enn 2 000 (totalt antall filer og mapper)
- Avhengig av størrelsen og antall av filer, kan det ta flere minutter å lese innholdet av Medier.
- Fil-kompabilitet kan variere avhengig av serveren.
- På grunn av at kompabiliteten på DLNAserveren er testet på bundle DLNAserver (Nero MediaHome 4 Essentials, Windows edition), kan filkravene og avspillingsfunksjoner variere avhengig av media-servere.
- y Fil-kravene på side 57 er ikke alltid kompatible. Det kan være noen restriksjoner ved fil-egenskaper og mediaservers evne.
- Å spille videofiler med undertitler er bare mulig på DLNA-mediaserver laget av den leverte Nero MediaHome 4 Essentialsprogramvaren på denne spillerpakken.
- Filene fra fjernbare media som USB-enheter, DVD´er etc. på din mediaserver ikke vil bli delt riktig.
- Denne enheten kan ikke støtte ID3 Tag innlagt MP3-fil.
- Den totale avspillingstiden for audio-fil som er indikert på skjermen er muligens ikke riktig for VBR-filer.
- HD-filmfiler på USB 1,0/1,1 avspilles kanskie ikke riktig. USB 2,0 er anbefalt for avspilning av HD-videofiler.
- Denne spilleren støtter H.264/MPEG-4 AVC profil Hoved, Høy på nivå 4.1. En fil med høyere nivå støttes ikke nødvendigvis.
- Denne enheten støtter ikke filer som er innspilt med GMC\*1 eller Qpel\*2.
	- \*1 GMC Global Motion Compensation
	- \*2 Qpel Quarter pixel

## , **Bemerk**

- y En "avi" fil som er kodet "WMV 9-kodeken" er ikke støttet.
- Denne spilleren støtter UTF-8 filer, samt Unicode undertekster. Denne enheten støtter ikke den rene Unicodeundertekstinnholdet.
- I forhold til hvilke filer det er eller hvordan de har blitt spilt inn, kan det være de ikke spilles av.
- y For å spille av en film-fil, så må navnet på film-filen og undertekst-filen være det samme.
- Når du spiller en videofil med en forlengelse som f.eks. ".ts", ".m2ts", ".mts", ".tp", ".Trp" eller ".m2t", støttes ikke alltid undertekstfilen.
- Den totale avspillingstiden for audio-fil som er indikert på skjermen er muligens ikke riktig for VBR-filer.
- Kodekkompatibilitet for Video/ Audio kan variere, avhengig av videofilen.

#### **Tillegg** 59

## <span id="page-58-0"></span>**Om DLNA**

Dnne spiller er en DLNA sertifisert digital media spiller kan fremvise og spille film, fotos, og musikk innhold fra din DLNA-kompatible digital media server (PC og forbruker elektronikk).

Det digitale Living Network Alliance (DLNA) er en "cross-industri" organisasjon av forbruker elektronikk, computer industri og mobil-enhetsfirmaer. Digital Living gir forbrukerne enkel deling av digitalt media via ditt hjemmenettverk.

DLNA sertifiserings logoen gjør det enkelt å finne produkter som overholder DLNA Interoperability Guidelines. Denne enhet overholdes med DLNA Interoperability Guidelines v1.5.

Når en PC kjører DLNA server software eller annen DLNA kompatibel enhet er tilkoblet til denne spiller, kan det være nødvendig å forandre noen software innstillinger. Vennligst referer til betjeningsinstrukser for software eller enhet for ytterligere informasjon.

## **Visse systemkrav**

For avspilling av video med høy oppløsning:

- Skjerm med høy oppløsning og som har HDMIinnganger.
- For visst innhold (ifølge plateutgiverens spesifikasjoner) kreves det at skjermen har DVIinngang som er i stand til å håndtere HDMI eller HDCP-signaler.

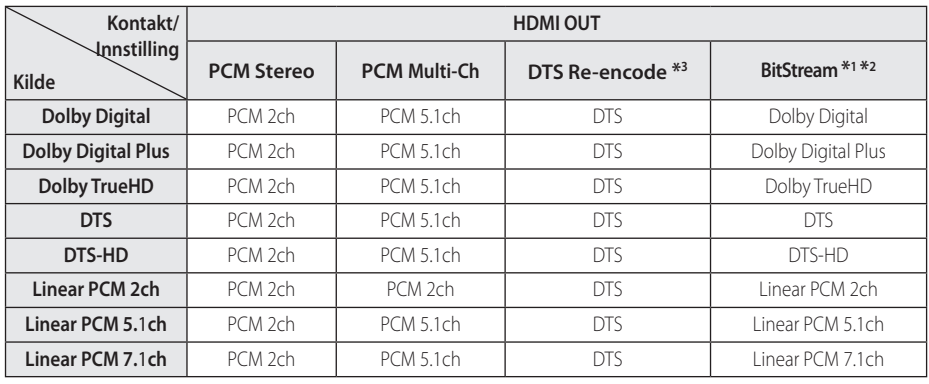

## <span id="page-59-0"></span>**Audio Output Spesifikasjoner**

- \*1 Det kan være at de sekundære og interaktive lydsignalene ikke er inkludert i den utgående bitstrømmen dersom alternativene [Digital utgang/output] er satt til [BitStream]. (Unntatt LPCM Codec : utdata inkluderer alltid interaktiv og sekundær lyd.)
- \*2 Denne enheten velger automatisk HDMI-audio ifølge dekoderkapasiteten til den tilkoblede HDMI-enheten, selv om [Digital Output] alternativet er satt til [Bit Stream].
- \*3 Hvis [Digital Output] er stilt inn til [DTS reencode], vil audio-utgangen være begrenset til 48 kHz og 5,1Ch.
- Hvis lydformatet til den digitale utgangen ikke stemmer overens med mottakeren din, gir mottakeren en høy og forvrengt lyd eller ingen lyd i det hele tatt.
- Du kan kun få flerkanals digital surroundlyd via digital tilkopling hvis mottakeren din har en digital flerkanalsdekoder.
- Denne innstillingen er ikke tilgjengelig på inputsignalet fra en ekstern enhet.

## <span id="page-60-0"></span>**Varemerker og lisenser**

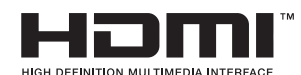

Betegnelsene HDMI og HDMI High-Definition Multimedia Interface, og HDMI-logoen er varemerker eller registrerte varemerker for HDMI Licensing LLC i USA og i andre land.

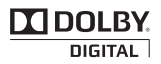

Produsert under lisens fra Dolby Laboratories. Dolby og dobbel-D symbolet er varemerker for Dolby Laboratories.

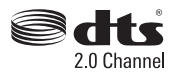

Produsert på lisens i henhold til U.S. Patent-Nr.: 5,956,674; 5,974,380; 6,487,535 og andre U.S. og verdensomspennende patenter, godkjente eller under søknadsbehandling. DTS, Symbolet, og DTS og Symbolet sammen er registrerte varemerker og DTS 2.0 Channel er et varemerke for DTS, Inc. Product inkluderer programvare. © DTS, Inc. Alle rettigheter forbeholdes.

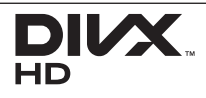

DivX®, DivX Certified® og tilhørende logoer er varemerker tilhørende Rovi Corporation, eller dets underselskaper og anvendes under lisens.

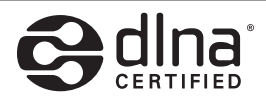

DLNA®, DLNA Logo og DLNA CERTIFIED® er varemerker, seervice merker, eler sertifikat merker av Digital Living Network Alliance.

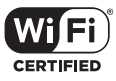

Wi-Fi CERTIFIED Logo er et serttifiseringsmerke av Wi-Fi Alliance.

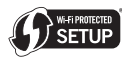

Wi-Fi Protected Setup-merket er et varemerke av Wi-Fi Alliance.

## **8 Bluetooth**

*Bluetooth®* trådløs teknologi er et system som tillater radio kontakt mellom elektroniske innretninger innenfor en maks. rekkeviddepå 10 meter.

Tilkobling av individuelle innretninger under *Bluetooth®* trådløs teknologi utløser ingen omkostninger. En mobil telefon med *Bluetooth®* trådløs teknologi kan bli betjent via Cascade hvis tilkoblingen ble gjort via *Bluetooth®* trådløs teknologi.

The *Bluetooth®* verdens merke og logoer er eid av *Bluetooth®* SIG, Inc. Og enhver bruk av slike merker fra LG Electronics er under lisens.

Andre varemerker og handel navn er de for de respektive eiere.

### **Melding om Cinavia**

Dette produktet bruker Cinavia-teknologi til å begrense bruken av ulovlige kopier av enkelte kommersielt produserte filmer og videoer og deres lydspor. Når bruken av en ulovlig kopi oppdages, vises en melding og avspilling eller kopiering avbrytes.

Mer informasjon om Cinavia-teknologi kan fås fra Cinavia Online Consumer Information Center på http://www.cinavia.com. For å be om å motta informasjon om Cinavia i posten kan du sende et postkort med din postadresse til: Cinavia Consumer Information Center, P.O. Box 86851, San Diego, CA, 92138, USA."

Dette produktet inneholder patentbeskyttet teknologi under lisens fra Verance Corporation og er beskyttet av amerikansk patent 7,369,677 og andre amerikanske og internasjonal patenter utstedt eller anmeldt, i tillegg til opphavsrettslig og forretningshemmelighetsbeskyttelse for visse sider av denne teknologien. Cinavia er et varemerke som tilhører Verance Corporation. Opphavsrett 2004-2012 Verance Corporation. Alle rettigheter forbeholdt for Verance. Reversert utvikling eller dekompilering er forbudt.

# gracenote.

Gracenote®, Gracenote-logoen og -logotypen og logoen "Powered by Gracenote" er enten registrerte varemerker eller varemerker tilhørende Gracenote, Inc. i USA og/eller andre land.

Musikkgjenkjenningsteknologi og relaterte data leveres av Gracenote®.

Betingelser for bruk av Gracenote®

Dette programmet inneholder programvare fra Gracenote, Inc., 2000 Powell Street, Suite. 1380, Emeryville, California 94608 ("Gracenote"). Programvaren fra Gracenote ("Gracenoteprogramvaren") gir dette programmet mulighet til å foreta tilkoblet identifisering av disker og musikkfiler og hente musikkrelatert informasjon, inkludert informasjon om navn, artist, spor og tittel ("Gracenote-data") fra tilkoblede servere ("Gracenote-servere") og utføre andre funksjoner. Gracenote gir deg rett til å bruke Gracenotedata bare ved hjelp av de medfølgende sluttbrukerfunksjonene i denne programvaren og utelukkende til personlig bruk og ikke-kommersielle formål.

Du aksepterer at Gracenote-data, Gracenoteprogramvaren og Gracenote-servere bare skal brukes til personlige, ikke-kommersielle formål. Du aksepterer at du ikke kan tilordne, kopiere, overføre eller sende Gracenote-programvaren eller noen Gracenote-data til en tredjepart. Hvis Gracenotedataene er innebygd i en musikkfil (for eksempel i ID3-koden til en fil i MP3-format) eller i form av teksten i en spilleliste, gir imidlertid Gracenote deg rett til å bruke og overføre slike Gracenote-data til personlig bruk. DU AKSEPTERER AT DU IKKE KAN BRUKE ELLER NYTTIGGJØRE DEG AV GRACENOTE-DATA, GRACENOTE-PROGRAMVAREN ELLER GRACENOTE-SERVERE UTEN AT DET UTTRYKKELIG ER TILLATT I DISSE BETINGELSENE.

Du aksepterer at din ikke-eksklusive lisens til å bruke Gracenote-data, Gracenote-programvaren og Gracenote-servere opphører hvis du bryter disse begrensningene. Hvis lisensen opphører, aksepterer du å avslutte all bruk av Gracenote-data, Gracenoteprogramvaren og Gracenote-servere. Gracenote forbeholder seg alle rettigheter til Gracenote-data, Gracenote-programvaren og Gracenote-serverne, inkludert alle eierrettigheter. Gracenote vil ikke under noen omstendigheter være ansvarlig for noen form for betaling til deg for informasjon du gir, inkludert musikkfilinformasjon. Du aksepterer at

Gracenote kan håndheve sine rettigheter i henhold til denne avtalen mot deg direkte i sitt eget navn.

Gracenote bruker en unik identifikator til å spore spørringer for statistiske formål. Hensikten med en tilfeldig tildelt numerisk identifikator er å gi Gracenote mulighet til å telle antall spørringer uten å få kjennskap til hvem du er. Hvis du vil ha mer informasjon, kan du se nettsiden på www. gracenote.com med Gracenotes personvernpolicy.

GRACENOTE-PROGRAMVAREN OG HVERT ENKELT ELEMENT I GRACENOTE-DATAENE ER LISENSIERT TIL DEG "AS IS" (SOM DE ER). GRACENOTE GIR INGEN FREMSTILLINGER ELLER GARANTIER, VERKEN UTTRYKKELIGE ELLER UNDERFORSTÅTTE, MED HENSYN TIL NØYAKTIGHETEN AV EVENTUELLE GRACENOTE-DATA FRA GRACENOTE-SERVERNE. GRACENOTE FORBEHOLDER SEG RETTEN TIL Å SI FTTE DATA FRA GRACENOTE-SERVERNE ELLER ENDRE DATAKATEGORIER AV ÅRSAKER SOM GRACENOTE ANSER SOM TILSTREKKELIGE. DET GIS INGEN GARANTI OM AT GRACENOTE-PROGRAMVAREN ELLER GRACENOTE-SERVERNE ER UTEN FEIL ELLER AT GRACENOTE-PROGRAMVAREN ELLER GRACENOTE-SERVERNE FUNGERER UTEN AVBRUDD. GRACENOTE ER IKKE FORPLIKTET TIL Å LEVERE DEG FORBEDREDE ELLER NYE DATATYPER SOM GRACENOTE EVENTUELT I EVERER SENERE. OG KAN FRITT OG NÅR SOM HELST AVSLUTTE SINE ONLINETJENESTER.

GRACENOTE FRASKRIVER SEG ALLE GARANTIER, UTTRYKKELIGE ELLER UNDERFORSTÅTTE, INKLUDERT, MEN IKKE BEGRENSET TIL, UNDERFORSTÅTT GARANTI OM SALGBARHET OG EGNETHET FOR NOE BESTEMT FORMÅL, EIENDOMSRETT ELLER KRENKELSE AV TREDJEPARTS RETTIGHETER. GRACENOTE GARANTERER IKKE FOR RESULTATET DU OPPNÅR VED BRUK AV GRACENOTE-PROGRAMVAREN ELLER EN GRACENOTE-SERVER. GRACENOTE VIL UNDER INGEN OMSTENDIGHETER VÆRE ANSVARLIG FOR EVENTUELLE FØLGESKADER ELLER TILFELDIGE SKADER ELLER FOR EVENTUELT TAP AV FORTJENESTE ELLER TAP AV INNTEKT.

© Gracenote, Inc. 2009

## <span id="page-63-0"></span>**Spesifikasjoner**

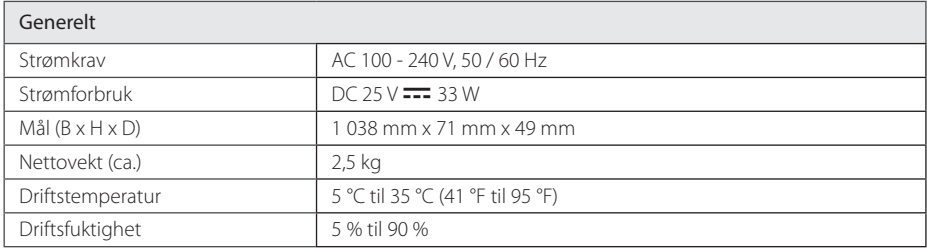

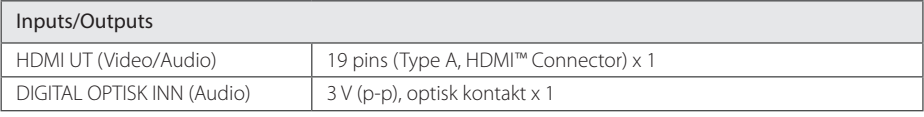

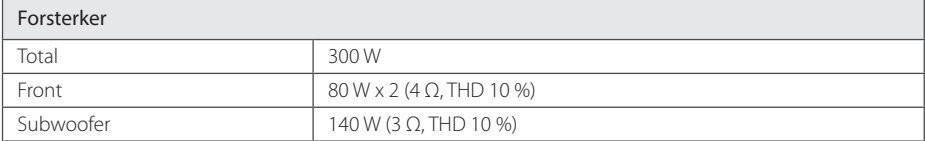

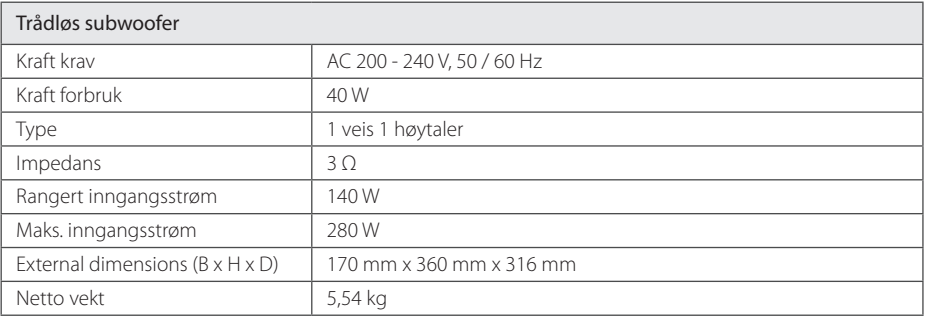

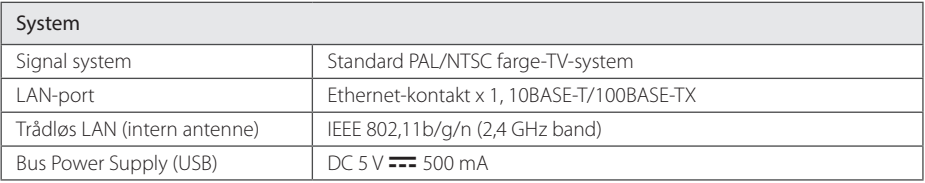

• Design og spesifikasjoner kan endres uten forvarsel.

## <span id="page-64-0"></span>**Vedlikehold**

## **Behandling av enheten**

#### **Når enheten skal transporteres**

Vi anbefaler deg å ta vare på emballasjen apparatet er pakket i. Hvis du trenger å transporter enheten, anbefaler vi å pakke den igjen slik den var pakket fra fabrikken.

## **Rengjøring av apparatet**

Bruk en myk og tørr klut for å rengjøre spilleren. Hvis overflaten er sterkt tilsmusset, kan du bruke en myk klut lett fuktet med mild rengjøringsoppløsning. Bruk ikke sterke løsningsmiddel som alkohol, bensin eller tynner, da disse kan skade overflaten.

Holde overflatene rene

- Benytt ikke væsker som f. eks. insektspray o.l. i nærheten av apparatet.
- Ikke press for hardt. Det kan skade overflaten.
- y Ikke la gjenstander av gummi eller plast være i kontakt med enheten over lengre tid.

### **Vedlikehold av enheten**

Dette er en høyteknologisk presisjonsenhet. Hvis komponenter i den optiske linsen og platedrivverket blir tilsmusset eller slitt, kan bildekvaliteten forringes. Kontakt ditt lokale servicesenter for nærmere detaljer.

## **Viktig informasjon relatert til Nettverktjenester.**

All informasion, data, dokumenter kommunikasjoner, nedlastinger, filer, tekst, bilder, fotografier, grafikk, videoer, webinnhold, kunngjøringer, verktøy, kilder, software, kode, programmer, tilleggsprogram, innretninger, applikasjoner, produkter og annet innehold ("Innhold") og alle tjenester og tilbud ("Tjenester") gitt eller gjort tilgjengelig av eller gjennom en tredje part (hver en "Tjenesteleverandør") er alene ansvaret til tjenesteleverandøren som leverte.

Tilgjengeligheten til og tilgang til Innhold og Tjenester gitt av tjenesteleverandøren gjennom LGE-enheten kan endres til enhver tid, uten forvarsel, inkludert men ikke begrenset til utsettelse, fjerning eller opphør av alle eller en del av innholdet eller tjenestene.

Skulle du ha noen spørsmål eller problemer relatert til Innhold eller Tjenester, kan du referere til tjenesteleverandørens webside for oppdatert informasjon. LGE er hverken ansvarlig for kundestøtten relatert til Innhold og Tjenester. Spørsmål eller forespørsler relatert til Innhold eller Tjenester skal rettes direkte til respektive Innhold og Tjenesteleverandører.

Merk at LGE ikke er ansvarlig for noe Innhold eller Tjenester gitt av tjenesteleverandøren eller endringer til, fjerning av, opphør av slike Innhold eller Tjenester og gir ikke garanti eller garanterer tilgjengeligheten til ellet tilgang til slik Innhold eller Tjenester.

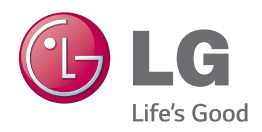